# **ESCUELA SUPERIOR POLITÉCNICA DEL LITORAL**

# **Facultad de Ingeniería en Electricidad y Computación**

# MEJORA DE LA EXPERIENCIA DE USUARIO EN LA BOLSA DE TRABAJO DE LA ESPOL

# **PROYECTO INTEGRADOR**

Previo la obtención del Título de: **Ingeniero en Ciencias de la Computación**

> Presentado por: Juan José Loor Toala Gary Nick Barzola Pesantes

GUAYAQUIL - ECUADOR Año: 2022

# **AGRADECIMIENTOS**

Le agradezco a mi familia por su apoyo incondicional, a mis compañeros y profesores que me acompañaron durante esta importante etapa de mi vida. – Juan José Loor

Agradezco principalmente a Dios por guiar siempre cada etapa en mi vida, a mi familia por el apoyo constante. A los docentes por formarme con criterio profesional. A todos mis amigos y conocidos. A mi compañero de tesis. Finalmente, gracias al lector, por permitir que nuestro trabajo aporte a su formación. – Gary Barzola

# DECLARACIÓN EXPRESA

"Los derechos de titularidad y explotación, me(nos) corresponde conforme al reglamento de propiedad intelectual de la institución; *Juan Jose José Loor Toala* y *Gary Nick Barzola Pesantes* damos nuestro consentimiento para que la ESPOL realice la comunicación pública de la obra por cualquier medio con el fin de promover la consulta, difusión y uso público de la producción intelectual"

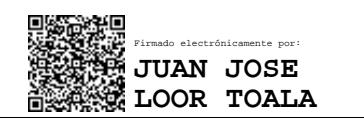

Firmado electrónicamente por: **GARY NICK BARZOLA PESANTES**

**Juan José Loor Toala Gary Nick Barzola Pesantes**

# **EVALUADORES**

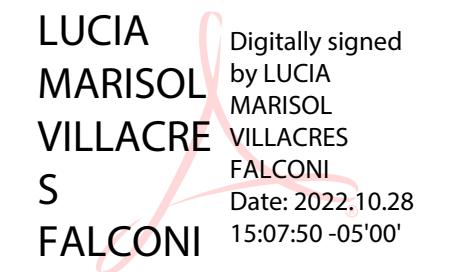

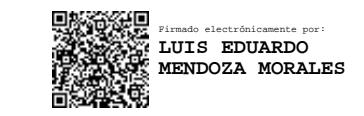

**Lucia Marisol Villacres Falconi**

PROFESORA DE LA MATERIA

**Luis Eduardo Mendoza Morales** PROFESOR TUTOR

# **RESUMEN**

El sistema actual de la bolsa de trabajo de la ESPOL no cuenta con una experiencia de usuario adecuada, ocasionando que año a año sean menos los usuarios que usen este sistema y por ende se desaprovechen todas estas oportunidades laborables disponibles en la plataforma. Para solucionar este problema se llevó a cabo un proceso de rediseño de experiencia de usuario, para esto se realizó una investigación primaria y secundaria de este problema, la cual comprendió desde investigar otros sistemas similares como este en nuestro entorno, hasta entrevistas a múltiples usuarios politécnicos, una vez que se tuvo claro los problemas y necesidades de los usuarios se procedió a implementar todos estos cambios en la aplicación utilizando la arquitectura 4 + 1 vistas de Kruchten. Luego, después de tener la nueva bolsa de trabajo se realizaron las pruebas UEQ (User experience questionnaire) para medir la experiencia de usuario del nuevo sistema, como resultado obtuvimos la calificación de bueno para las métricas de eficiencia, controlabilidad, estimulación y por encima del promedio para lo que es novedad, transparencia y atracción. Finalmente se logró implementar un prototipo funcional que mejora la experiencia en los usuarios del sistema de empleabilidad de la ESPOL.

**Palabras Clave:** Experiencia de Usuario, Bolsa de Trabajo, Rediseño, Mejora, Aplicación web

# **ABSTRACT**

*The current system of the ESPOL job bank does not have an adequate user experience, causing fewer users to use this system year after year and therefore all these job opportunities available on the platform are wasted. To solve this problem, a user experience redesign process was carried out, for this a primary and secondary investigation of this problem was carried out, which ranged from investigating other similar systems like this in our environment, to interviews with multiple polytechnic users, once the problems and needs of the users were clear, all these changes were implemented in the application using Kruchten's 4 + 1 views architecture. Then, after having the new job bank, the UEQ (User experience questionnaire) tests were carried out to measure the user experience of the new system, as a result we obtained the rating of good for the metrics of efficiency, controllability, stimulation and above the average for what is novelty, transparency, and attractiveness. Finally, it was possible to implement a functional prototype that improves the user experience of the ESPOL employability system.*

*Keywords: User Experience, Job Bank, Redesign, Improvement, Web Application*

# ÍNDICE GENERAL

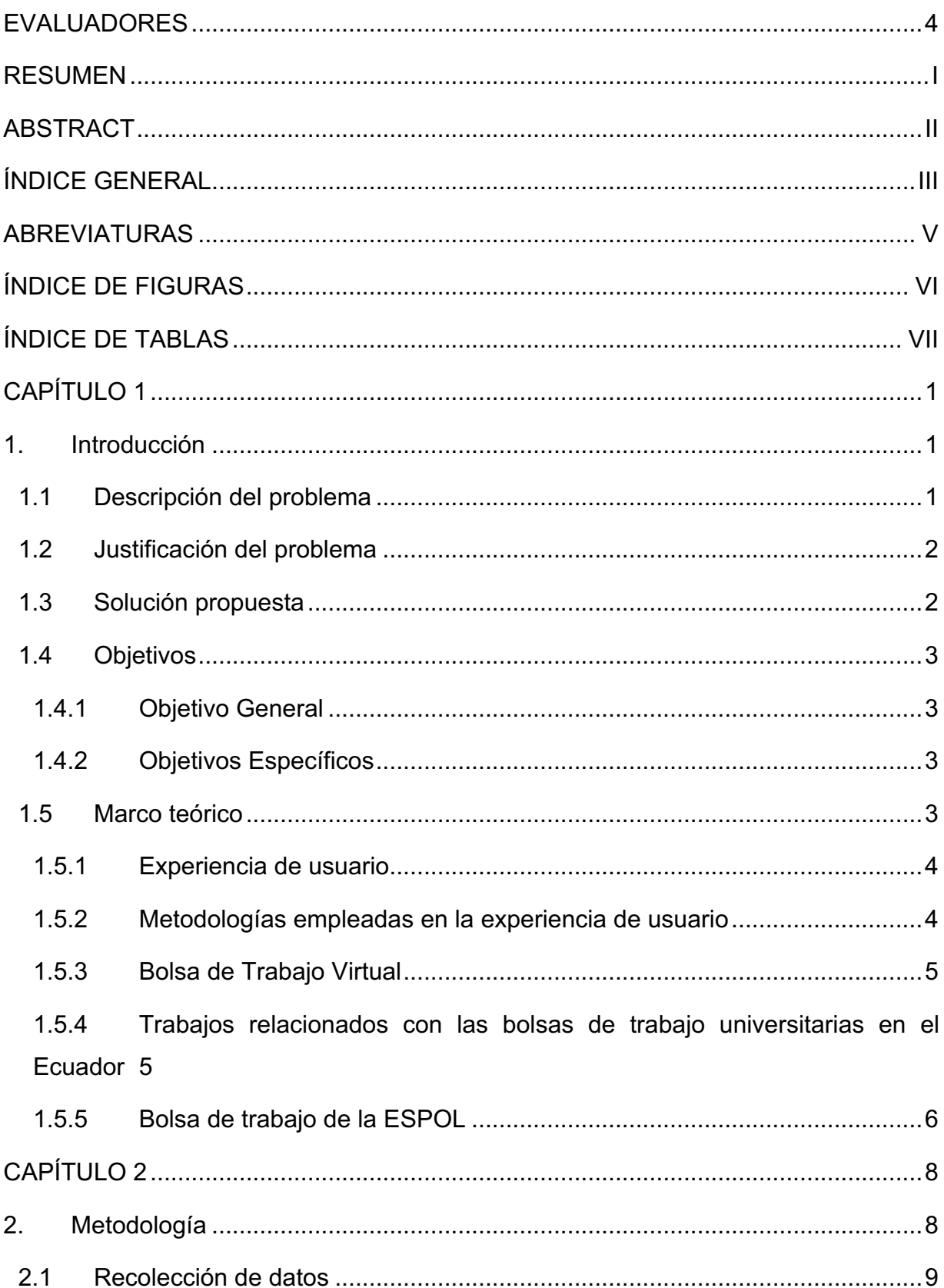

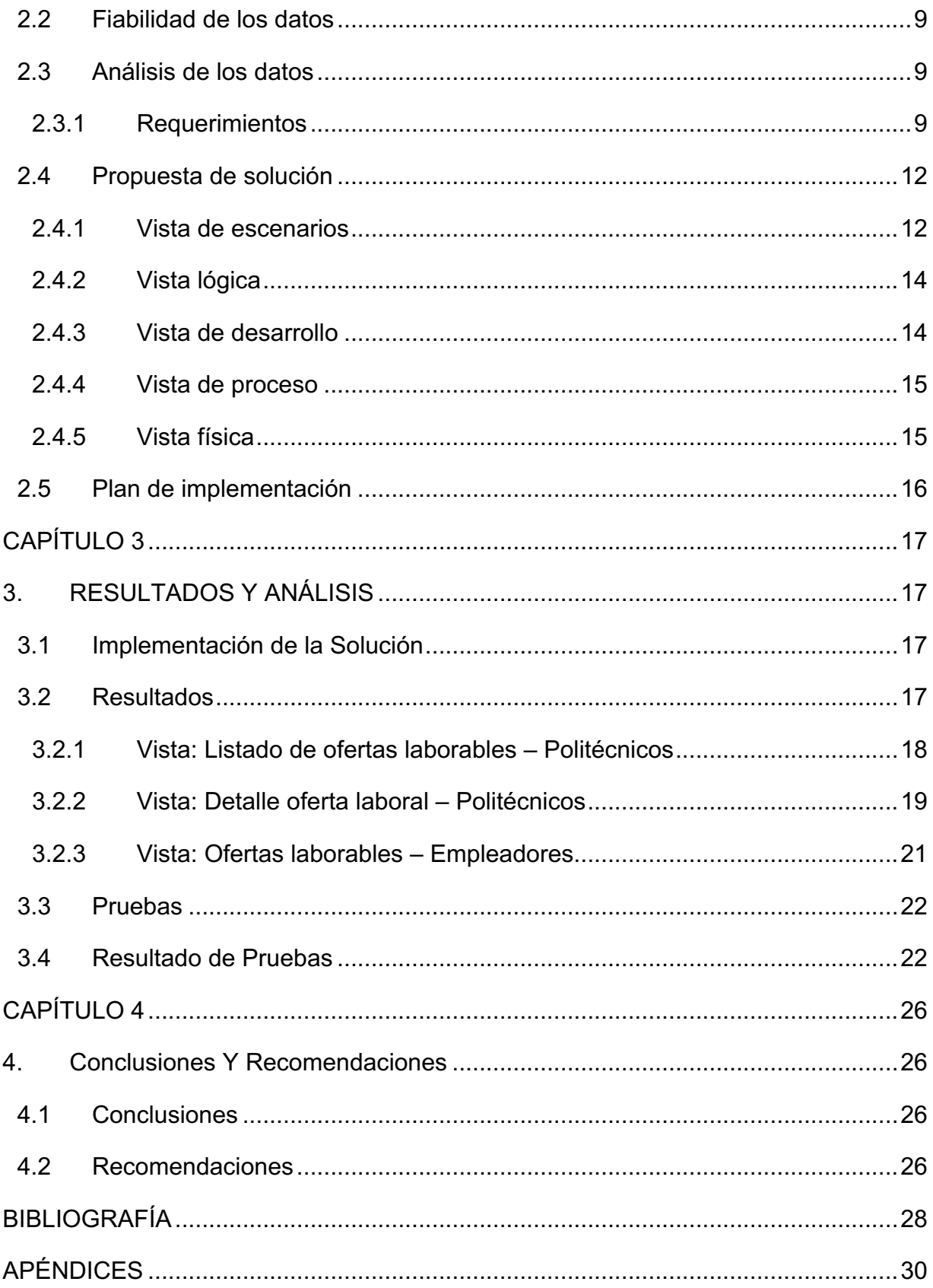

# **ABREVIATURAS**

ESPOL Escuela Superior Politécnica del Litoral

- CEPROEM Centro de Promocion y Empleo
- UEQ User Experience Questionnaire

# **ÍNDICE DE FIGURAS**

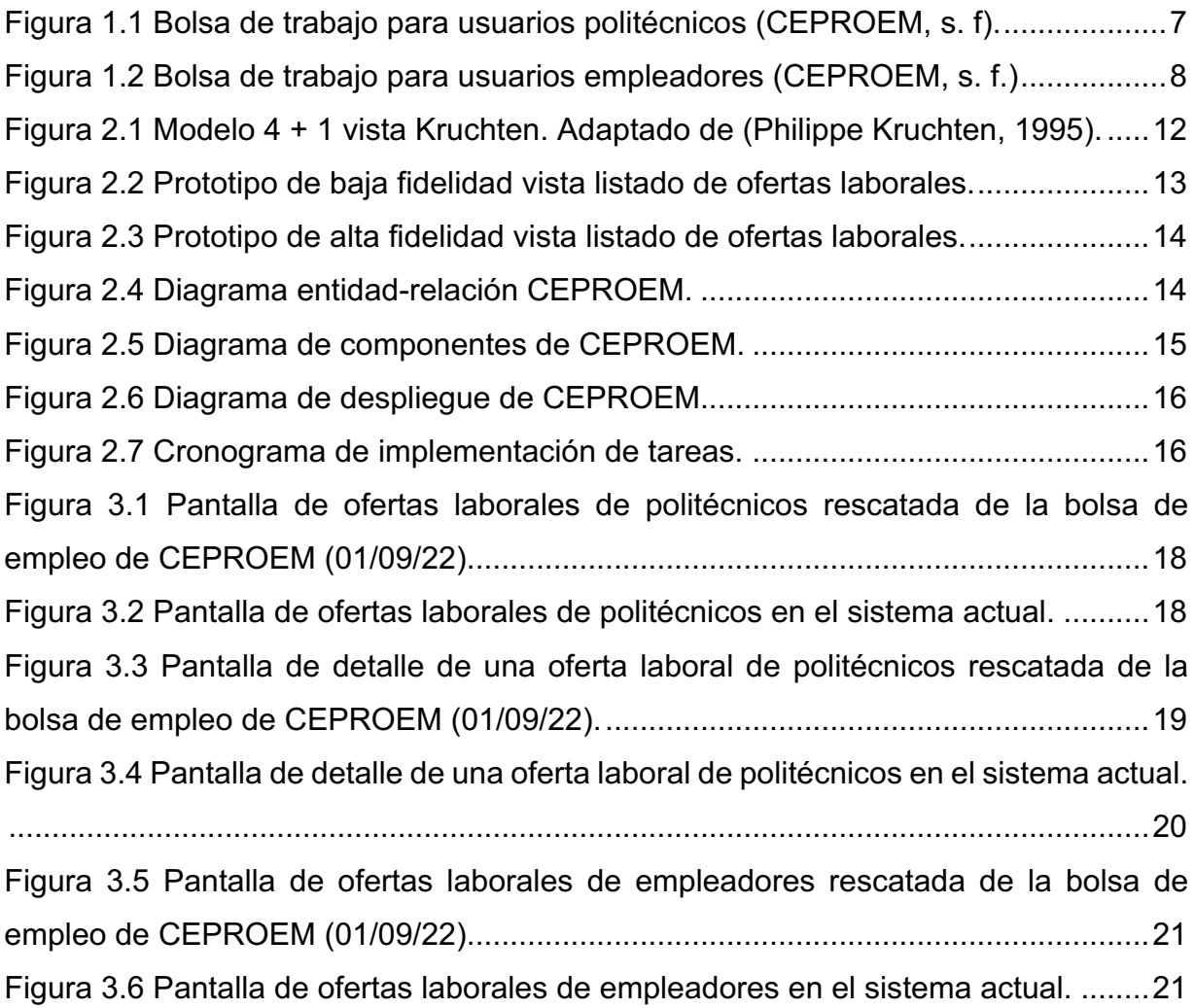

# **ÍNDICE DE TABLAS**

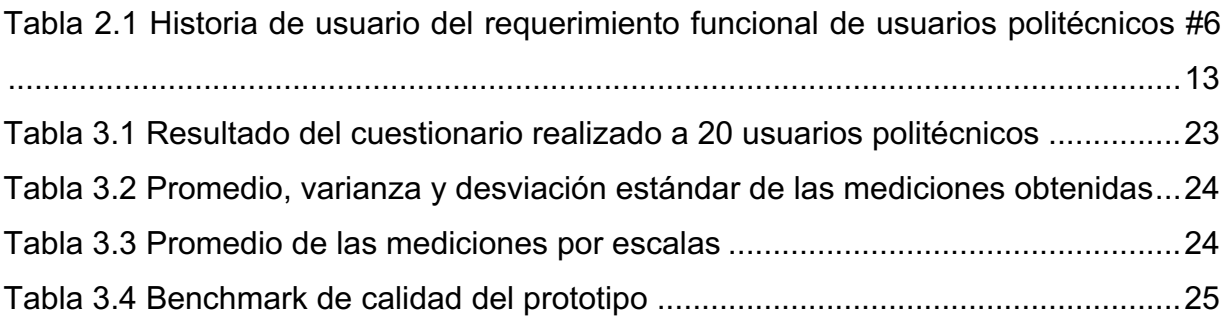

# **CAPÍTULO 1**

# **1. INTRODUCCIÓN**

## **1.1 Descripción del problema**

Encontrar empleo en países en vías de desarrollo como el Ecuador es un reto que se dificulta día tras día, debido a las condiciones socioeconómicas desfavorables en las que se encuentras estos países. Es por esto por lo que la gran mayoría de universidades a nivel mundial disponen de un servicio propio de bolsa de empleo para sus estudiantes. Sin embargo, ofrecer un servicio efectivo que logre el involucramiento del estudiante y a encontrar un trabajo que se ajuste a sus necesidades, considerando su contexto socioeconómico y cultural, es aún un desafío.

En muchos de los casos, existen estudiantes o egresados que buscan un empleo, el cual les permita pagar sus estudios, gastos básicos como alimentación, vivienda y transporte. Otros, con fines distintos, prefieren ir ganando experiencia a la par con su desarrollo académico, y algunos que sólo se interesan en ganar un dinero adicional para vivir cómodamente o ahorrar para metas en particular.

Puesto que la tasa de desempleo en el Ecuador se ha mantenido constante los últimos meses del año vigente, con una tasa del 4.8% (Larrea & Riofrío, 2022). Para llegar a cumplir los propósitos indicados anteriormente, es imprescindible para el aspirante darse a conocer por primera vez al mundo laboral a través de bolsas de trabajo como las que ofrecen empresas privadas, universidades y entidades públicas.

En este trabajo nos enfocamos en el caso particular de la bolsa de trabajo de la Escuela Superior Politécnica del Litoral (ESPOL), una universidad Ecuatoriana, para explorar cómo influye una mejor experiencia de usuario para aspirantes y empleadores al usar este tipo de herramientas, dentro de un contexto dado, con el fin de abrir esa primera puerta al mundo laborar e impulsarlos hacia su futuro como profesionales y cubrir las ofertas disponibles dispuestas por los empleadores, brindando un servicio de forma efectiva y que cumpla las necesidades de sus demandantes.

Ya que a pesar de que el sistema de bolsa de trabajo de la ESPOL cumple con su objetivo, existen varias oportunidades de mejora a nivel de usabilidad que han sido indicadas por sus usuarios para que la función sea más amigable e intuitiva.

#### **1.2 Justificación del problema**

Las bolsas de empleo que actualmente ofrecen las universidades a nivel mundial enfrentan problemas para ofrecer una experiencia de usuario que responda al contexto de los reclutadores y postulantes. Muchas de estas herramientas se enfocan en la lógica de negocio y funcionalidades, por lo que tienden a sobre generalizar el diseño y flujo de navegación que ofrecen, obviando así las particularidades e intereses de sus usuarios finales.

Como consecuencia de aquello, se incrementan las brechas de comunicación escasa entre postulantes y reclutadores, un desconocimiento de la existencia de estos servicios y desequilibrio en la demanda de ambos usuarios; es decir, para ciertas áreas existe más demanda de postulantes que ofertas de empleo, pero para otras áreas existe más demanda de reclutadores que postulantes.

Por estas razones, con el propósito de cubrir las demandas existentes y generar un espacio de enlace entre el mercado laboral y la comunidad universitaria, existe un sistema funcional de bolsa de empleo dentro de la ESPOL en donde las empresas registran e ingresan sus ofertas de empleo, y los estudiantes y graduados de últimos niveles pueden postular como candidatos. Este sistema ha trabajado desde el año 2015 y requiere una actualización para que sea más amigable con sus usuarios finales.

Respecto al impacto comercial, este puede ser alto para otras Instituciones de Educación Superior (IES) participantes en procesos de acreditación. Los estudiantes y graduados de la ESPOL tienen un alto grado de pertenencia con su Universidad. La bolsa de empleo potencia este sentido de pertinencia al ser un servicio exclusivo para Alumnos de la Universidad. Puede haber un aumento en la cantidad de empresas que ofertan puestos de trabajo para los estudiantes y graduados de la ESPOL. Este tipo de contacto abre puertas para otro tipo de servicios.

#### **1.3 Solución propuesta**

Las bolsas de trabajo universitarias hoy en día son una necesidad para muchas universidades del Ecuador, algunas no cuentan con este sistema y otras lo tienen, pero no funcionan adecuadamente. Disponer de una bolsa de trabajo con óptima funcionalidad en la ESPOL permitirá a los alumnos y graduados aumentar en gran medida sus posibilidades de obtener un empleo de acuerdo con sus expectativas y necesidades.

Por lo que se propone desarrollar una nueva versión del sistema de empleabilidad de la ESPOL, considerando aspectos de usabilidad que sean requeridos por parte los usuarios.

# **1.4 Objetivos**

## **1.4.1 Objetivo General**

Implementar un prototipo 100% funcional que mejore la usabilidad de las funciones del sistema de empleabilidad de la ESPOL, siguiendo los estándares de desarrollo de la GTSI.

## **1.4.2 Objetivos Específicos**

- 1. Identificar y proponer mejoras, a nivel sistemas, en bolsa de trabajo de la ESPOL.
- 2. Implementar mejoras siguiendo los estándares tecnológicos de la GTSI.
- 3. Realizar las pruebas del prototipo funcional.
- 4. Entregar el prototipo funcional en los servidores de prueba la GTSI, así como toda su documentación.

# **1.5 Marco teórico**

El estudio de la experiencia de usuario comprende muchas teorías y temas a tratar. En esta sección definimos lo que es la experiencia de usuario de forma general y enfocado en las aplicaciones web. Así mismo, revisamos los principios de diseño más importantes y las metodologías que son empleadas por los desarrolladores para satisfacer las necesidades de los usuarios. Por otro lado, también se define lo que es una bolsa de trabajo virtual, así como sus principales características y los trabajos similares que se han realizado en distintas universidades del Ecuador. Finalmente, se hace una breve descripción del sistema actual de empleabilidad de la ESPOL.

#### **1.5.1 Experiencia de usuario**

Es la percepción del usuario que tiene respecto a un sistema, el cual es generado antes, durante o después de haber interactuado con él e involucra sentimientos, comportamientos y respuestas fisiológicas. (Ergonomics of human-system interaction, 2010).

Son muchos los factores que permiten lograr una satisfactoria experiencia de usuario, dentro de los más influyentes tenemos (Montero, 2015):

Estética: Es uno de los factores más importantes y determinantes a la hora de hablar de experiencia de usuario pues un diseño estético es percibido como más fácil de usar.

Color: Es uno de los recursos más importantes a nivel estético, este aparte de permitir mejorar la parte visual de un sitio web, sirva para organizar y resaltar la información más importante que se desee mostrar al usuario.

Jerarquía visual: Es importante que se destaquen los elementos visuales según las interacciones que se espere por parte del usuario, dentro de las características para destacar un objeto visualmente tenemos el tamaño, color, ubicación, forma, entre otros, recordando que lo inusual destaca la atención del usuario.

Visibilidad y Retroalimentación: Consiste que el usuario se sienta en constante interacción con el sistema, entre las formas de retroalimentación posibles tenemos mensajes, notas, alertas, sonidos, animaciones, entre otras.

#### **1.5.2 Metodologías empleadas en la experiencia de usuario**

El diseño centrado en el usuario es una metodología que se enfoca en el usuario y sus necesidades con la finalidad de desarrollar una interfaz gráfica que sea familiar y amigable, además en este tipo de diseño es imprescindible la participación del usuario en todas las etapas del desarrollo, la retroalimentación de éste para con los desarrolladores, es la guía de los cambios que se necesita realizar a favor de lograr una interfaz web que cumpla con todas las características esperadas (Galeano, R., 2008).

El diseño centrado en la experiencia es una metodología que nace de un proceso iterativo e incremental; aquí se toman en cuenta múltiples factores que se centran en entregar una experiencia adecuada al usuario; esta se logra a través de técnicas como la observación del usuario, el prototipado del producto y la evaluación a través de

4

pruebas de usabilidad, además este diseño se centra en la propuesta de valor que se desea entregar al usuario a través de los estudios previos que se hayan realizado; es utilizada sobre todo en productos o servicios que pretendan causar emociones positivas en las personas (M. González, V. (s. f.).

Por último, frente a estas dos metodologías de diseño de experiencia de usuario, dado nuestro contexto de mejorar la bolsa de trabajo de la ESPOL, trabajar con un diseño centrado en el usuario nos permitirá, a través de pruebas con múltiples usuarios, conocer su perspectiva y realizar las mejoras respectivas con el objetivo de cubrir todas las necesidades que vayan apareciendo a lo largo de la implementación de la solución.

#### **1.5.3 Bolsa de Trabajo Virtual**

La bolsa de trabajo virtual es una plataforma en la cual empresas o empleadores publican ofertas laborales; éstas son mostradas a través de un listado a un grupo de personas interesadas en conseguir un empleo (Jaen Mivia, 2004).

Entre las características más importantes tenemos (Jaen Mivia, 2004):

- Permite a las empresas o empleadores tener un grupo de personas de las cuales escoger para que ocupen el puesto de trabajo que ellos requieren, de la misma forma que se permite a los que buscan empleos observan un sin número de ofertas laborales que son listadas en la plataforma.
- En el listado de trabajos disponibles se puede apreciar la información más relevante para los postulantes como títulos requeridos, tiempo laboral, lugar de trabajo, remuneración, etc.
- Gracias a su modalidad virtual permiten ahorrar tiempo y dinero tanto a las empresas que ofertan sus trabajos como a los que buscan empleo.

# **1.5.4 Trabajos relacionados con las bolsas de trabajo universitarias en el Ecuador**

En (Andy Acosta, A. A., & Vargas Mantilla, A. R., 2014) realizaron un análisis del impacto y la aceptación que tienen distintas bolsas de trabajos en el Ecuador. Entre las más reconocidas, multitrabajos, computrabajo, empleate, acción trabajo, entre otras. Los resultados de este análisis mostraron que las bolsas de trabajo tienen una buena aceptación en el mercado ecuatoriano, misma razón por la que determinaron que era importante realizar la creación de un sistema similar para la Universidad Politécnica Salesiana.

En el trabajo (ACOSTA ACOSTA, C. F., & ORAMAS GUTIERREZ, A. E., 2016), se trató la importancia de que la Facultad de Ciencias Matemáticas y Físicas de la Universidad del Guayas cuente con una bolsa de trabajo virtual. Entre los motivos principales consta que los futuros profesionales no tenían una herramienta que les permita dar seguimiento a oportunidades laborales.

De la misma forma, en (Mera, M., & Andrés, G., 2013) se propuso un sistema de bolsa de trabajo para los graduados y alumnos de la Universidad Católica Santiago de Guayaquil, alegando que la institución tiene poco contacto y vinculación con los graduados y alumnos de la universidad.

En (Holguín Escalante, K. G., & Idrovo Ramírez, M. F., 2019), se plantea mejorar la bolsa de trabajo de la Facultad de Ciencias Administrativas de la Universidad de Guayaquil debido a que existe un inadecuado proceso en el manejo de este sistema. Entre las causas que ellos exponen están, la carencia de un software que apoye el manejo de la bolsa de trabajo con un proceso adecuado, la ausencia del trabajo en equipo con otros departamentos y la falta de tiempo de las personas que están encargadas de suplir las necesidades del sistema.

#### **1.5.5 Bolsa de trabajo de la ESPOL**

La bolsa de trabajo de la ESPOL es una de las secciones que contiene la página del Centro de Promoción y Empleo (CEPROEM) de la ESPOL. El sistema de bolsa de trabajo principalmente se divide en dos apartados.

El primero (ver Figura 1.1), es la bolsa de trabajo para politécnicos, en la cual uno puede entrar con su usuario y contraseña proporcionado por la universidad; aquí podemos encontrar un listado con las ofertas laborales disponibles en donde se muestra por cada oferta información como; nombre de la empresa contratante, tiempo laboral, fecha de expiración de la oferta, y lugar de trabajo, luego el usuario puede ver una oferta especifica donde le aparecerá la información completa de la oferta así como un botón para postular el cual valida la información del postulante de acuerdo a la oferta.

El segundo apartado corresponde a los empleadores (ver Figura 1.2). Estos pueden ingresar al sistema a través de una cuenta y contraseña que es generada por el soporte

6

técnico de la ESPOL. Dentro del apartado, encontraremos dos pestañas; en la primera, se puede visualizar, añadir, editar o eliminar ofertas laborables y, en la segunda, podemos visualizar y editar datos generales de la empresa. (CEPROEM, s. f.)

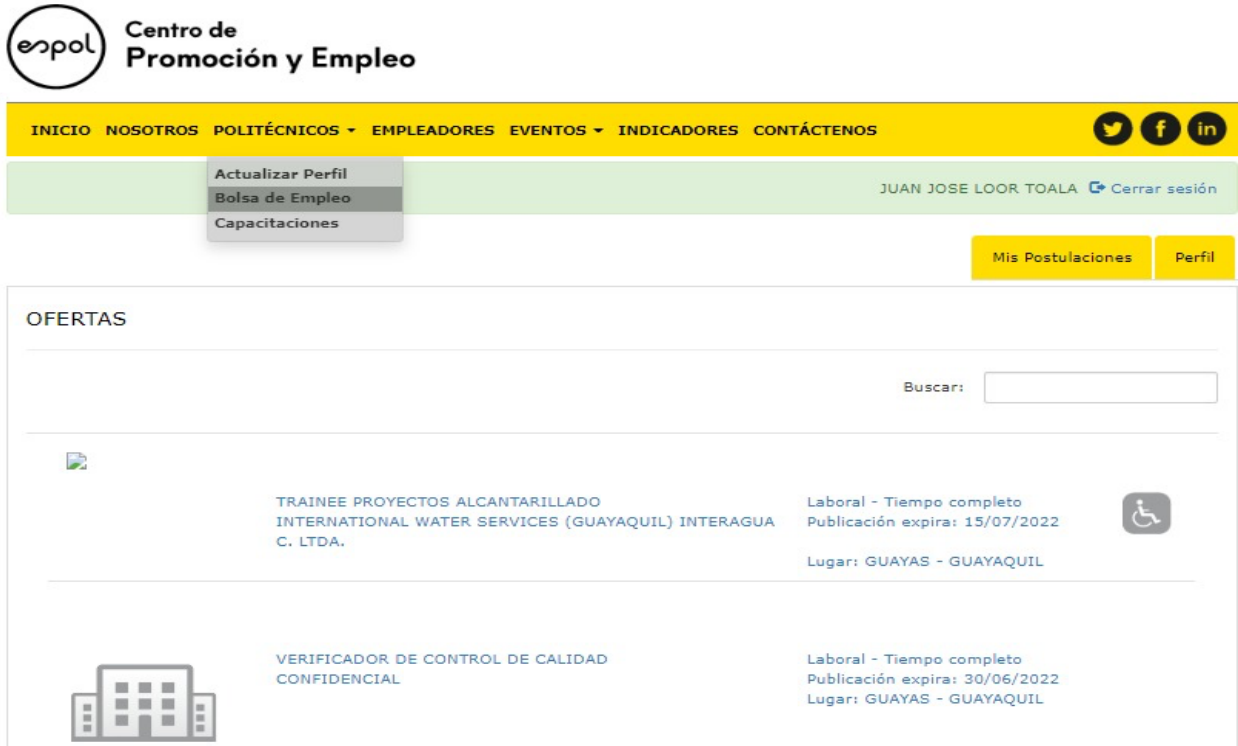

**Figura 1.1 Bolsa de trabajo para usuarios politécnicos (CEPROEM, s. f).**

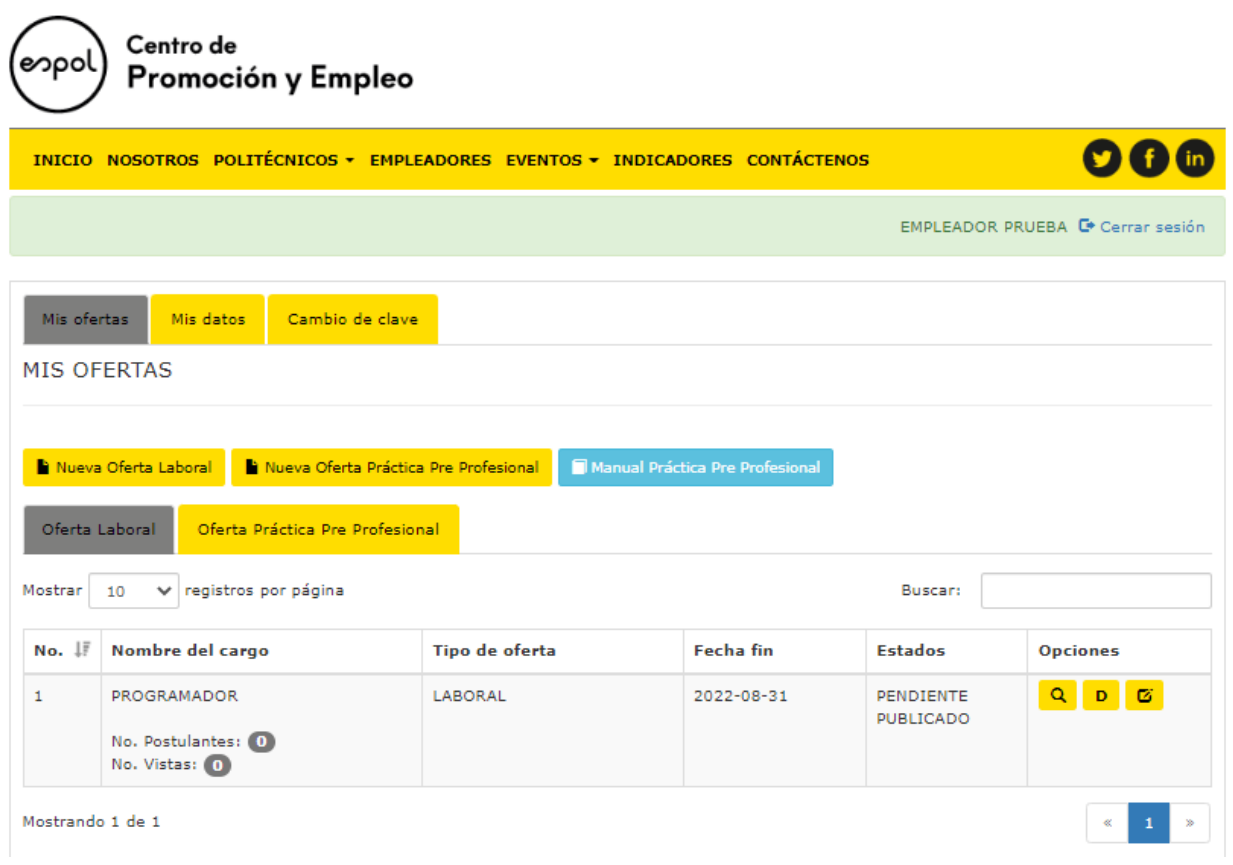

**Figura 1.2 Bolsa de trabajo para usuarios empleadores (CEPROEM, s. f.)**

# **CAPÍTULO 2**

# **2. METODOLOGÍA**

En este capítulo se muestra el plan de recolección de datos que permitió recopilar información útil del estado actual del sistema y posibles funcionalidades a implementar. De la misma forma, se explica por qué los datos recolectados son fiables para proceder a un análisis de los mismos. Producto del análisis de los datos, de detallan los requerimientos funcionales y no funcionales, con sus respectivas historias de usuario y criterios de validación respectivamente. Por último, se realiza una propuesta de solución orientada a la obtención de un prototipo 100% funcional a través de una arquitectura de 4+1 vistas de Kruchten.

#### **2.1 Recolección de datos**

Para la recolección de datos se realizaron reuniones semanales con los clientes: persona encargada del área de vínculos, empleadores, estudiantes y graduados de la ESPOL. Reuniones que permitieron recopilar la mayor cantidad de requerimientos funcionales y no funcionales del sistema a través de entrevistas, así como también sugerencias que fueron apareciendo según las necesidades de los usuarios.

#### **2.2 Fiabilidad de los datos**

Los datos son fiables porque provinieron de la fuente directa de información, la cual contempla al encargado del área de vínculos y a los principales usuarios del sistema, a través de reuniones ya antes mencionadas. Posteriormente, se proporcionaron contactos de empleadores directos que hacían uso del sistema constantemente para publicar ofertas laborales enfocadas a la comunidad universitaria de ESPOL.

#### **2.3 Análisis de los datos**

Hasta este punto se obtuvieron los requerimientos a partir de la información proporcionada por el cliente y usuarios. Al mismo tiempo, se realizaron investigaciones previas sobre otras bolsas de trabajo en el Ecuador y a nivel internacional (ver Marco Teórico), esto con el fin de abarcar la mayor cantidad de requerimientos útiles que puedan ser implementados con el fin de mejorar el sistema actual, así mismo se descartaron aquellos requerimientos que no se ajustaron a las necesidades del proyecto y/o cliente.

#### **2.3.1 Requerimientos**

En esta sección se muestran los requerimientos funcionales, así como también los requerimientos no funcionales del sistema, junto a sus criterios de validación tanto para los usuarios politécnicos como empleadores.

#### **2.3.1.1 Requerimientos funcionales de usuarios Politécnicos**

1. El usuario debe ser capaz de encontrar con facilidad la bolsa de empleo en el menú principal.

9

- 2. El usuario debe ser capaz de localizar y visualizar las postulaciones que ha realizado en la bolsa de empleo.
- 3. El usuario debe ser capaz de visualizar en la carga inicial de la aplicación ofertas a las que pueda postular en base a su carrera.
- 4. El usuario debe ser capaz de usar el buscador por palabras claves y detalles de las ofertas laborales.
- 5. El usuario debe ser capaz de visualizar un filtro categorizador de información como rango salarial, tiempo de trabajo, lugar, fecha de publicación y carreras.
- 6. El usuario debe ser capaz de ver información relevante de las ofertas laborales como el lugar, salario, tiempo de trabajo, modalidad y requisitos claves del cargo.
- 7. El usuario debe ser capaz de revisar las ofertas laborales paginadas y acorde a la cantidad que él desee [10, 25, 50, 100].
- 8. El usuario debe de ser capaz de visualizar la información detallada de la oferta laboral de una forma bien estructurada.
- 9. El usuario debe ser capaz de visualizar el contacto del empleador que publica las ofertas de empleo.
- 10.El usuario debe ser capaz de completar su información de perfil con una menor cantidad de información recopilada.
- 11.EL usuario debe de ser capaz de postular a una oferta laboral sin necesidad de subir una hoja de vida para el caso de estudiantes de tercer nivel.
- 12.El usuario debe ser capaz de visualizar de una mejor forma el formato de hoja vida creado por la aplicación con los datos que él mismo usuario provee al actualizar la información de su perfil.
- 13.El usuario debe de ser capaz de ver en que sección se encuentra en todo momento.
- 14.El usuario debe de ser capaz de volver a hacer click en la bolsa de empleo sin tener que iniciar sesión nuevamente en el sistema.
- 15.El usuario debe ser capaz de navegar entre páginas con facilidad con un botón de siguiente y atrás.
- 16.El usuario debe ser capaz de visualizar, de ser necesario, un mensaje informativo respecto a los beneficios que representa subir una hoja de vida en el sistema, al momento de postular en una oferta laboral.

## **2.3.1.2 Requerimientos funcionales de usuarios Empleadores**

- 1. El usuario debe ser capaz de crear una oferta laboral indicando la forma laboral del cargo: Tiempo completo, medio tiempo, tiempo parcial.
- 2. El usuario debe ser capaz de recibir notificaciones respecto al estado de sus ofertas laborales.
- 3. El usuario debe ser capaz de visualizar, de ser necesario, una ventana emergente al momento de ingresar al sistema que requiera información adicional sobre las ofertas expiradas.
- 4. El usuario debe ser capaz de visualizar iconos adecuados que representen acciones a realizar en el sistema.
- 5. El usuario debe ser capaz de elegir la opción "No mostrar" en el selector de salario mensual.
- 6. El usuario debe ser capaz de visualizar "Cargando" (loading) mientras se cargan los datos en las tablas de información.

## **2.3.1.3 Requerimientos no funcionales de usuarios politécnicos**

- 1. Los usuarios podrán interactuar y reconocer todas las funcionalidades del sistema en un lapso de una a dos horas.
- 2. Los usuarios ya ingresados en el sistema deben de ser capaz de encontrar su primera oferta laboral adecuada en un tiempo menor a 5 minutos, esto incluye visualizar a detalle de la oferta.
- 3. El usuario debe recibir mensajes de retroalimentación según la actividad que realice en la aplicación.
- 4. El usuario debe de ser capaz de visualizar un diseño adaptable del sistema a cualquier plataforma: computador, laptop, tablet y celular.
- 5. La aplicación debe ser lo suficiente atractiva para mantener la atención del usuario por lo menos 3 minutos.

#### **2.3.1.4 Requerimientos no funcionales de usuarios empleadores**

- 1. El usuario debe de ser capaz de visualizar un diseño adaptable del sistema a cualquier plataforma: computador, laptop, tablet y celular.
- 2. La aplicación debe ser lo suficiente atractiva para mantener la atención del usuario por lo menos 4 minutos.

## **2.4 Propuesta de solución**

En base a los requerimientos obtenidos, se propuso que el prototipo 100% funcional se especifique a través de la Arquitectura 4+1 vistas de (Philippe Kruchten, 1995). Este modelo plantea que la arquitectura de software se detalle en 5 vistas concurrentes como se observa en la Figura 2.1. A continuación, se describen los diagramas que representan la propuesta de solución.

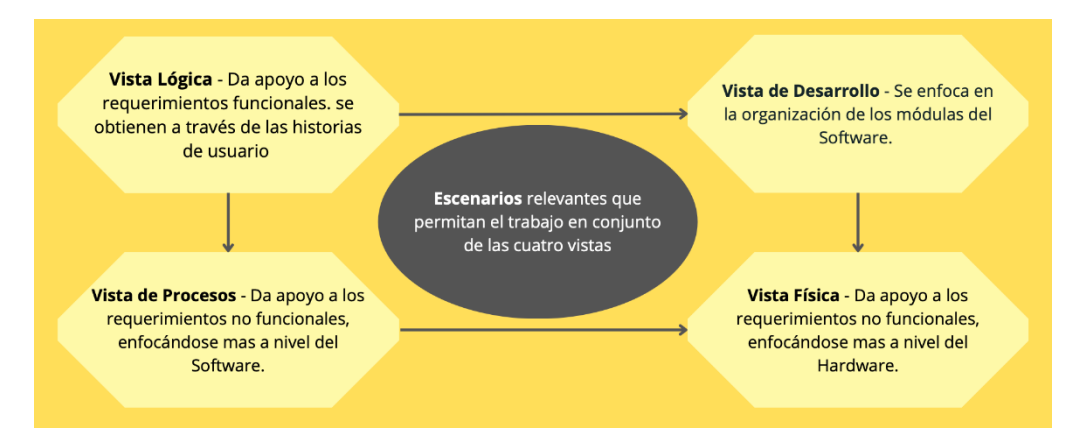

**Figura 2.1 Modelo 4 + 1 vista Kruchten. Adaptado de (Philippe Kruchten, 1995).**

# **2.4.1 Vista de escenarios**

Este producto responde a los escenarios relevantes que permiten el trabajo en conjunto de las cuatro vistas de (Philippe Kruchten, 1995), los cuales están documentadas como historias de usuario.

A continuación, en la Tabla 2.1 se presenta, a manera de ejemplo, una historia de un usuario politécnico, la cual describe el requerimiento de ver la información más relevante de una oferta laboral en la página principal del listado de ofertas laborales, como se mostró en los prototipos anteriores.

| <b>HISTORIA DE USUARIO</b>                                                  |  |  |  |  |  |  |
|-----------------------------------------------------------------------------|--|--|--|--|--|--|
| PRIORIDAD: Alta                                                             |  |  |  |  |  |  |
|                                                                             |  |  |  |  |  |  |
| <b>DESCRIPCIÓN:</b> Como usuario quiero poder ver la información más        |  |  |  |  |  |  |
| importante de cada oferta laboral disponible para poder ver si la oferta se |  |  |  |  |  |  |
| ajusta a mis necesidades.                                                   |  |  |  |  |  |  |

**Tabla 2.1 Historia de usuario del requerimiento funcional de usuarios politécnicos #6**

El resto de las historias de usuario se encuentran en el Apéndice A.

Adicionalmente, se desarrollaron prototipos de baja y alta fidelidad con el fin de ajustar el funcionamiento y diseño de la aplicación, como se puede visualizar en las Figuras 2.2 y 2.3, respectivamente.

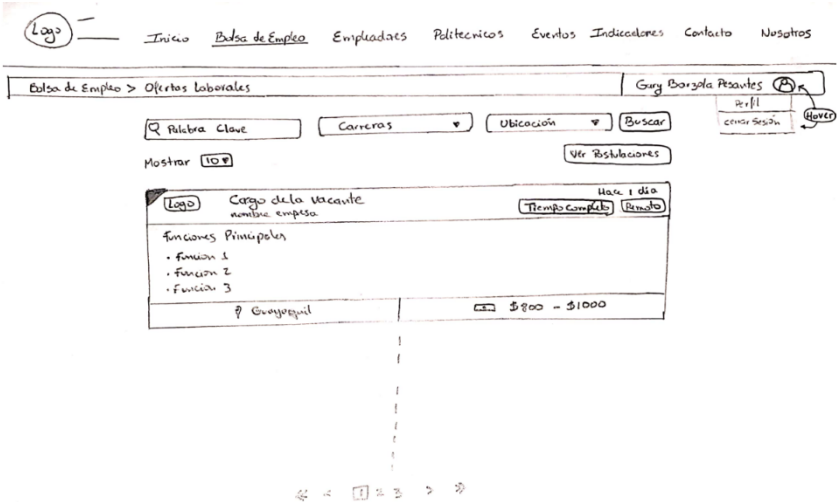

**Figura 2.2 Prototipo de baja fidelidad vista listado de ofertas laborales.**

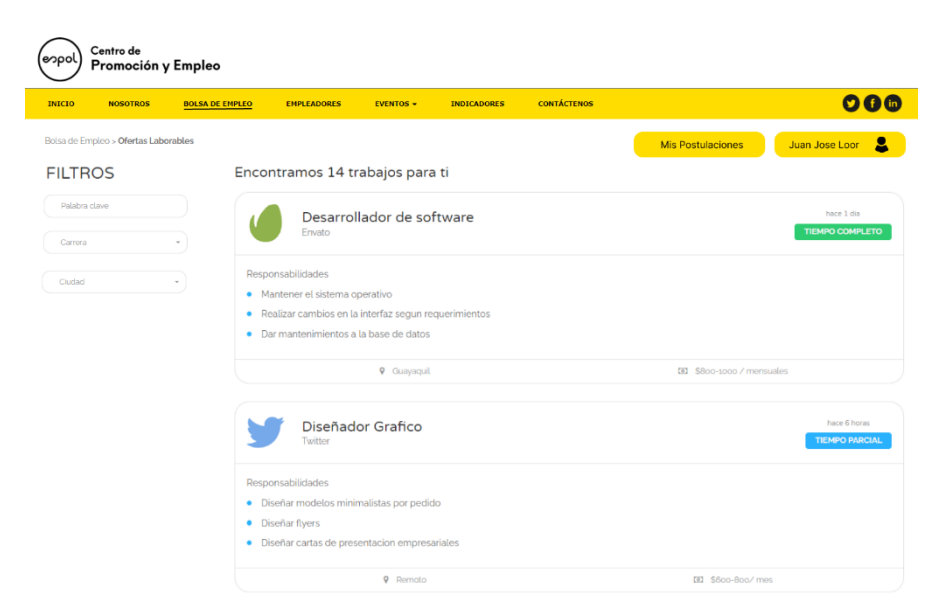

**Figura 2.3 Prototipo de alta fidelidad vista listado de ofertas laborales.**

# **2.4.2 Vista lógica**

En este apartado se presenta el diagrama de entidad-relación (ver Figura 2.4), el cual permite entender cómo está estructurada la lógica de negocio de la bolsa de empleo del CEPROEM. Como el caso de la tabla TBL\_PERSONA1 con la tabla TBL\_CPM\_CONTACTO\_PERSONA1, relación que indica que una persona puede tener de cero a muchos medios de contacto, tal como se muestra en la Figura 2.4.

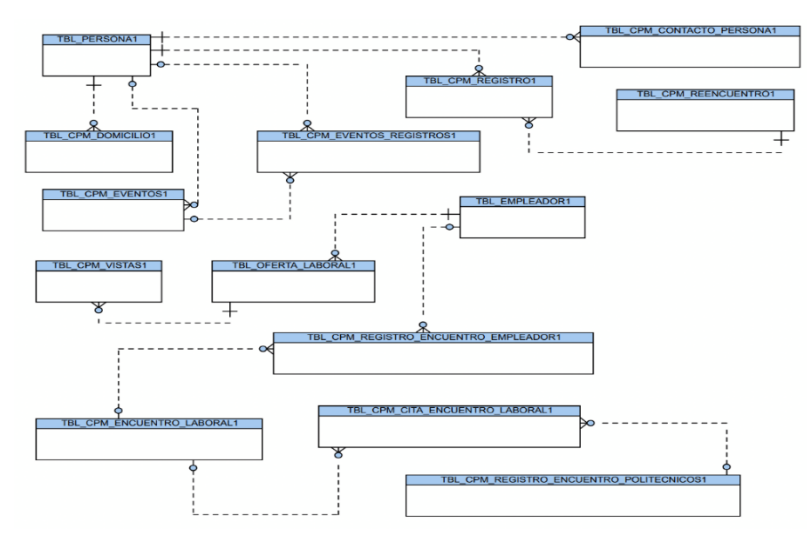

**Figura 2.4 Diagrama entidad-relación CEPROEM.**

# **2.4.3 Vista de desarrollo**

El sistema de CEPROEM se conecta internamente con varios componentes (ver Figura 2.5) que se encuentran englobados por los componentes Ofertas, Empleador y Master.

El componente de Ofertas permite a los politécnicos visualizar las publicaciones realizadas por empleadores, de tal forma que puedan postular a aquellas que se ajusten a las necesidades de los usuarios. El componente de Empleador permite a los empleadores crear nuevas ofertas laborales, así como también aceptar y rechazar a aquellos que hayan postulado. Se puede ver a más detalle de estos componentes en la Figura 2.5.

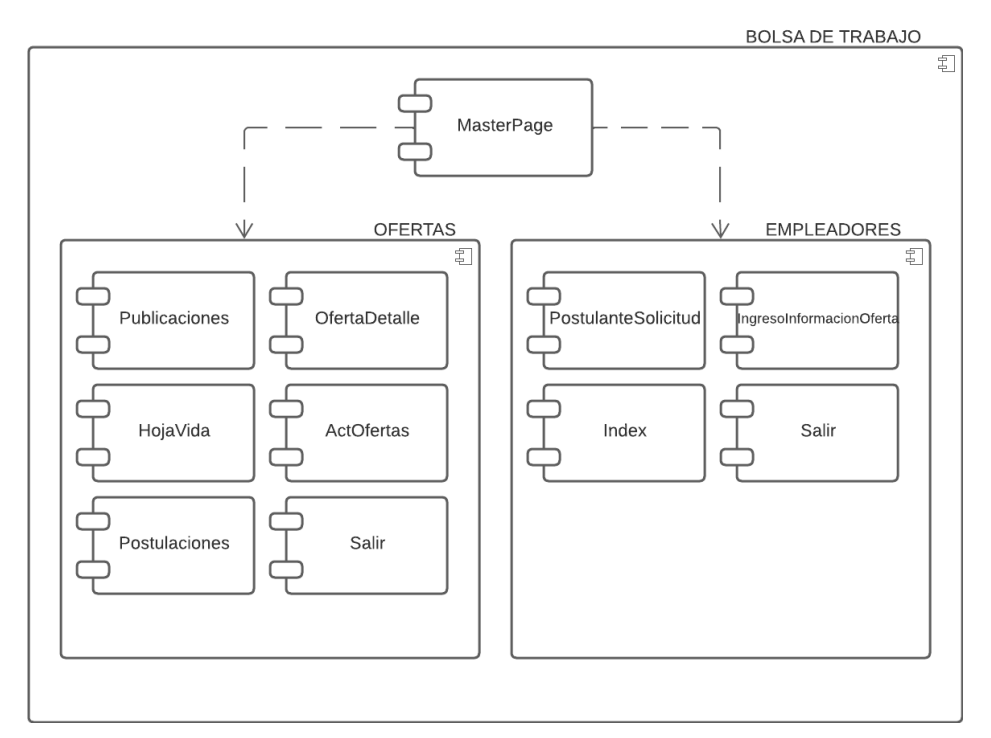

**Figura 2.5 Diagrama de componentes de CEPROEM.**

#### **2.4.4 Vista de proceso**

La vista de procesos da apoyo a los requerimientos no funcionales a nivel de software de acuerdo con (Philippe Kruchten, 1995). Sin embargo, para este apartado no lo documentamos debido a que la concurrencia de usuarios es cubierta por el servidor web y, por otro lado, la concurrencia a la base de datos es manejada por el administrador de base de datos de DB2.

#### **2.4.5 Vista física**

Con respecto al hardware, este se encuentra alojado en un servidor dedicado para CEPROEM dentro del data center de GTSI, tal como se aprecia en la Figura 2.6, donde se indica como se conectan los componentes existentes con los usuarios del sistema.

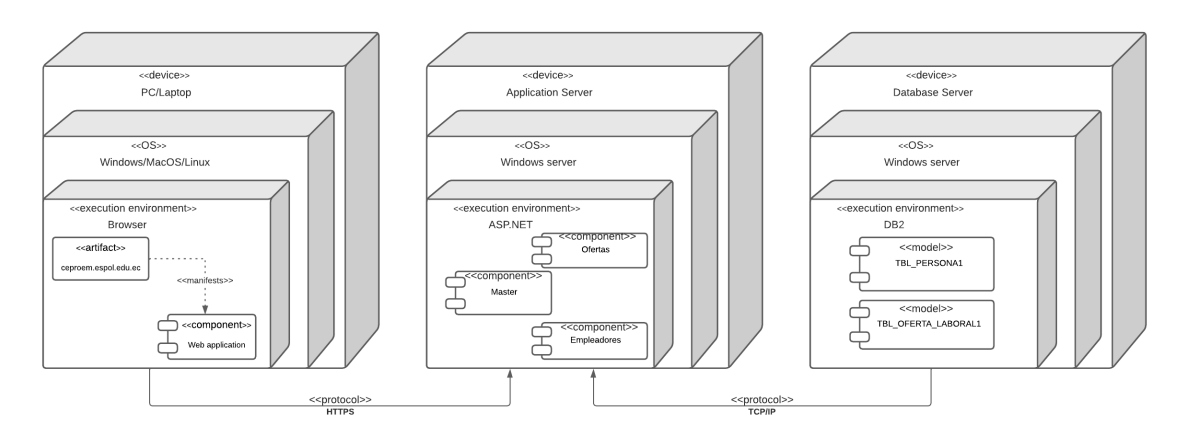

**Figura 2.6 Diagrama de despliegue de CEPROEM.**

## **2.5 Plan de implementación**

La implementación de la propuesta de solución tuvo una duración de 6 semanas, donde las primeras 4 semanas fueron utilizadas para cubrir las vistas de los usuarios politécnicos y las 2 semanas restantes para los usuarios empleadores. En la Figura 2.7 se detalla el cronograma con las tareas realizadas con sus respectivas fechas.

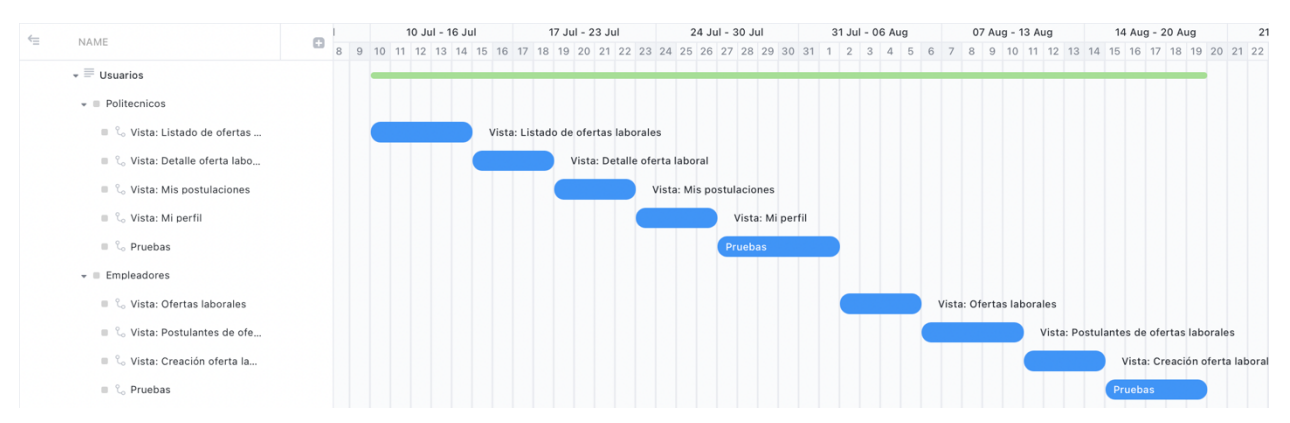

**Figura 2.7 Cronograma de implementación de tareas.**

# **CAPÍTULO 3**

# **3. RESULTADOS Y ANÁLISIS**

En esta sección se narra el proceso realizado para llegar a la solución, así también como las particularidades y cambios que fueron surgiendo durante la implementación. Además, se presenta la solución final y una comparativa de las misma con la versión anterior de la bolsa de trabajo, destacando principales mejoras. Finalmente, se detallan las pruebas realizadas con los usuarios, y los resultados obtenidos de las mismas.

# **3.1 Implementación de la Solución**

La solución fue implementada siguiendo las actividades descritas en el cronograma de la Figura 2.7. El proceso consistió en que, para cada pantalla implementada, lo primero que se realizo fue llegar al prototipo propuesto inicialmente, durante el camino aparecieron nuevos cambios sugeridos por el cliente, los cuales fueron implementados, probados y mostrados semana a semana. Este proceso tuvo una duración 8 semanas hasta finalmente llegar a la implementación final, la cual paso de un ambiente de prueba a producción, dejando como resultado la nueva bolsa de trabajo de la ESPOL lista para ser usada por los politécnicos.

# **3.2 Resultados**

En esta sección se muestra una comparativa de las principales vistas implementadas en la bolsa de trabajo de la ESPOL.

# **3.2.1 Vista: Listado de ofertas laborables – Politécnicos**

## Antes:

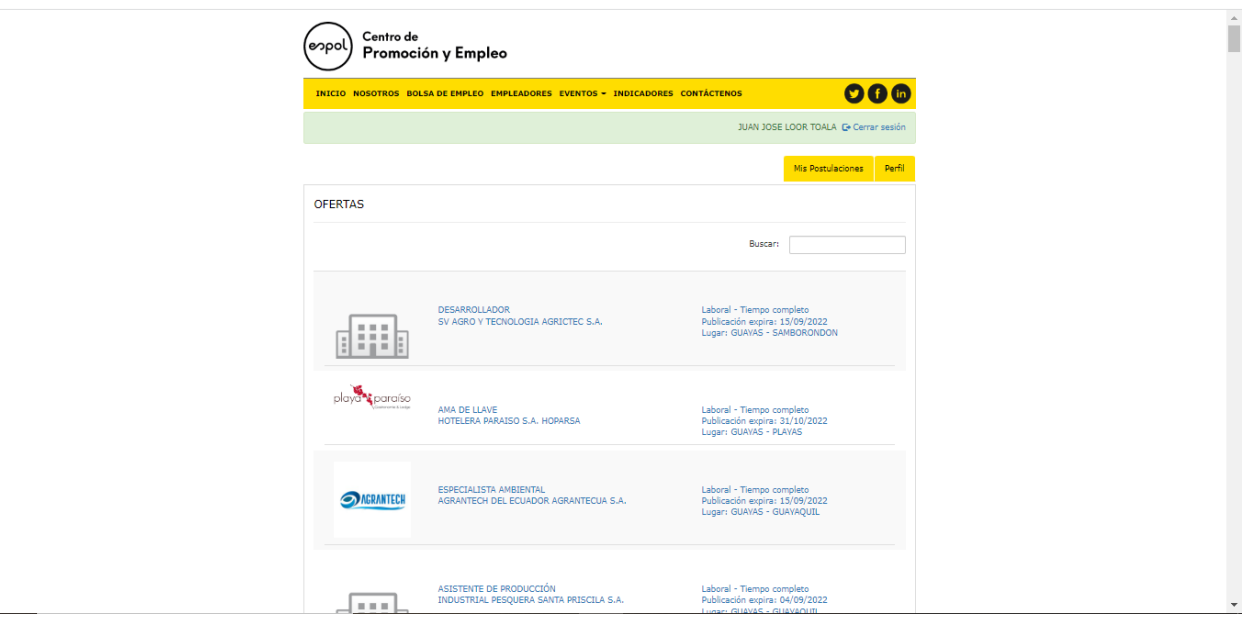

**Figura 3.1 Pantalla de ofertas laborales de politécnicos rescatada de la bolsa de empleo de CEPROEM (01/09/22).**

#### Después:

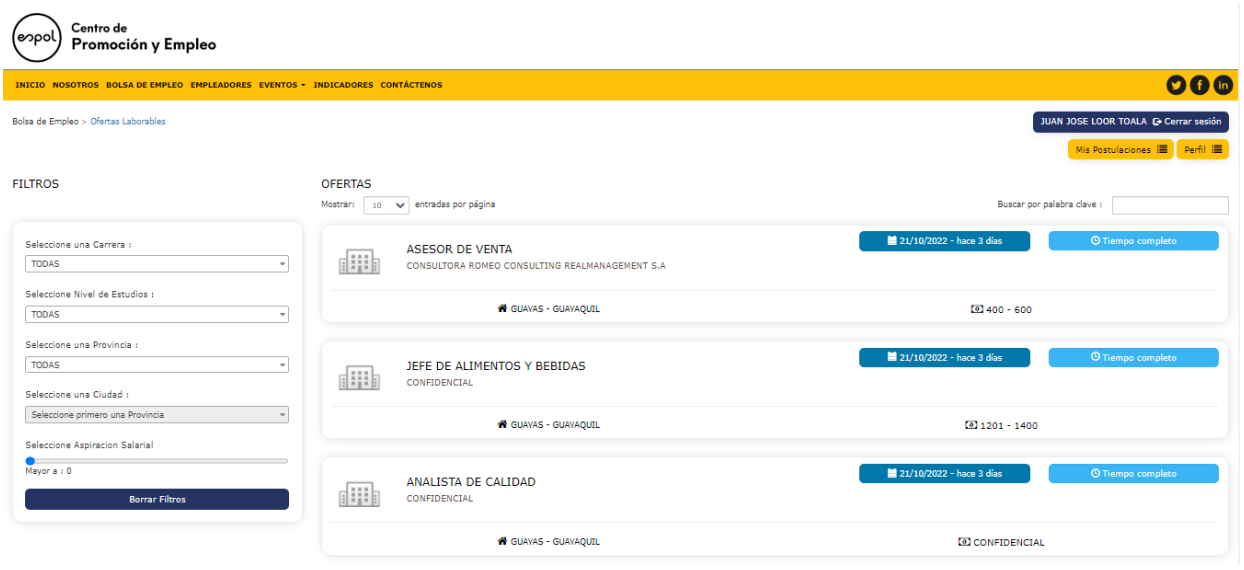

**Figura 3.2 Pantalla de ofertas laborales de politécnicos en el sistema actual.**

Cambios realizados:

- Se agregaron filtros por carrera, nivel de estudios, salario, provincia y ciudad en las búsquedas de las ofertas laborables.
- Se rediseñó de forma completa la vista de las ofertas laborables de los politécnicos.
- Se diseñó la página de tal forma que se pueda visualizar de manera adecuada en los dispositivos móviles.
- Se agregó el campo salario en las ofertas laborables.
- Se implementó la paginación en las ofertas laborables.
- Se implementaron las validaciones solicitadas.
- Se crearon loadings para cargar las ofertas laborales al ser filtradas.
- Se agregó el campo de fecha de publicación en cada oferta
- Se cambió la forma en que vienen ordenadas las ofertas, ahora vienen por la fecha en la cual fueron publicadas de forma descendente, es decir las publicaciones más recientes saldrán de primero.
- Se agregó una opción para restablecer todos los filtros ubicados.
- Se agregó una etiqueta que te permite visualizar en que parte de la navegación del sistema te encuentras.

# **3.2.2 Vista: Detalle oferta laboral – Politécnicos**

#### Antes:

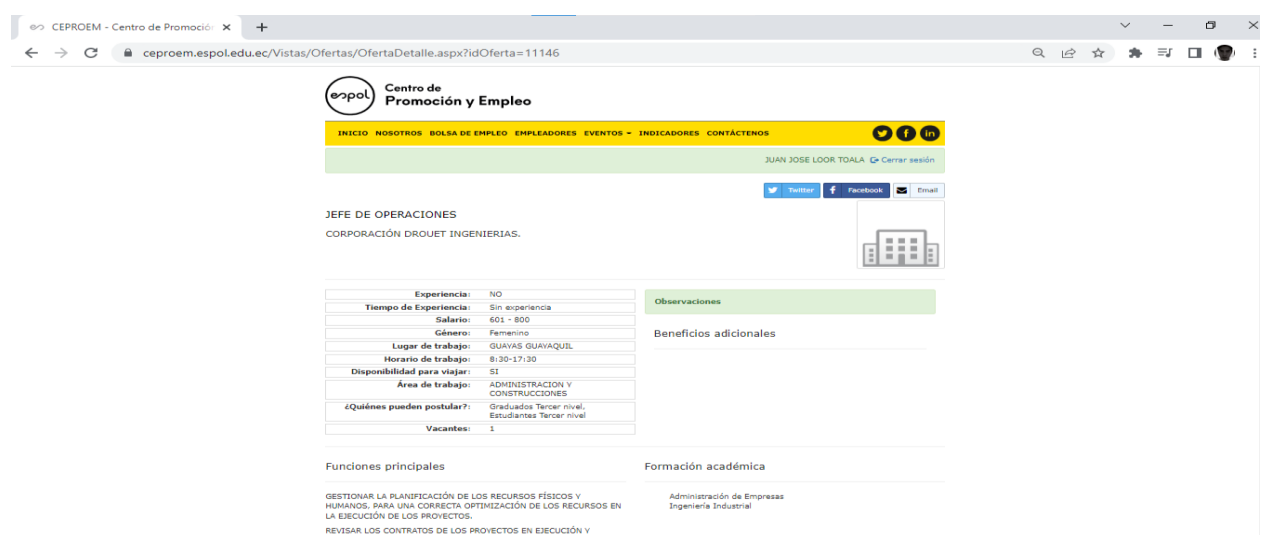

**Figura 3.3 Pantalla de detalle de una oferta laboral de politécnicos rescatada de la bolsa de empleo de CEPROEM (01/09/22).**

## Después:

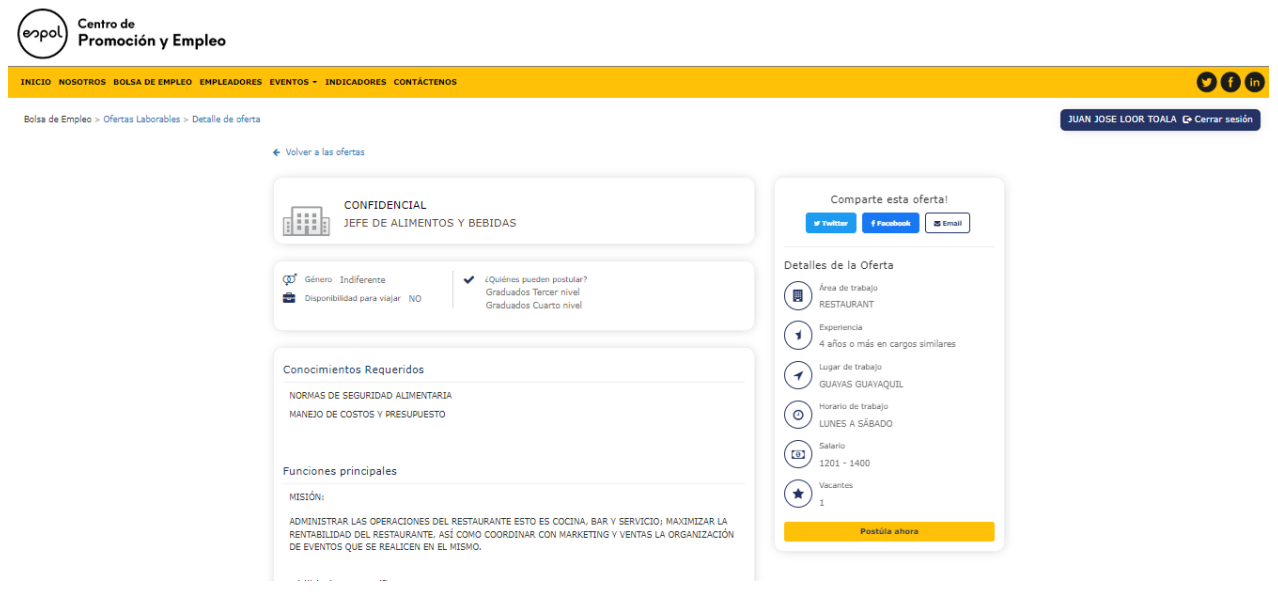

#### **Figura 3.4 Pantalla de detalle de una oferta laboral de politécnicos en el sistema actual.**

Cambios:

- Se rediseñó de forma completa la vista de los detalles de la oferta laboral.
- Se diseñó la página de tal forma que se pueda visualizar de manera adecuada en los dispositivos móviles.
- Se estructuró y seccionó de mejor forma la información presentada.
- Se mejoró la ventana emergente que se visualiza al hacer click en el botón postula ahora.
- Se agregó una etiqueta que te permite visualizar en que parte de la navegación del sistema te encuentras, así mismo como un botón para volver a la pantalla anterior.

# **3.2.3 Vista: Ofertas laborables – Empleadores**

#### Antes:

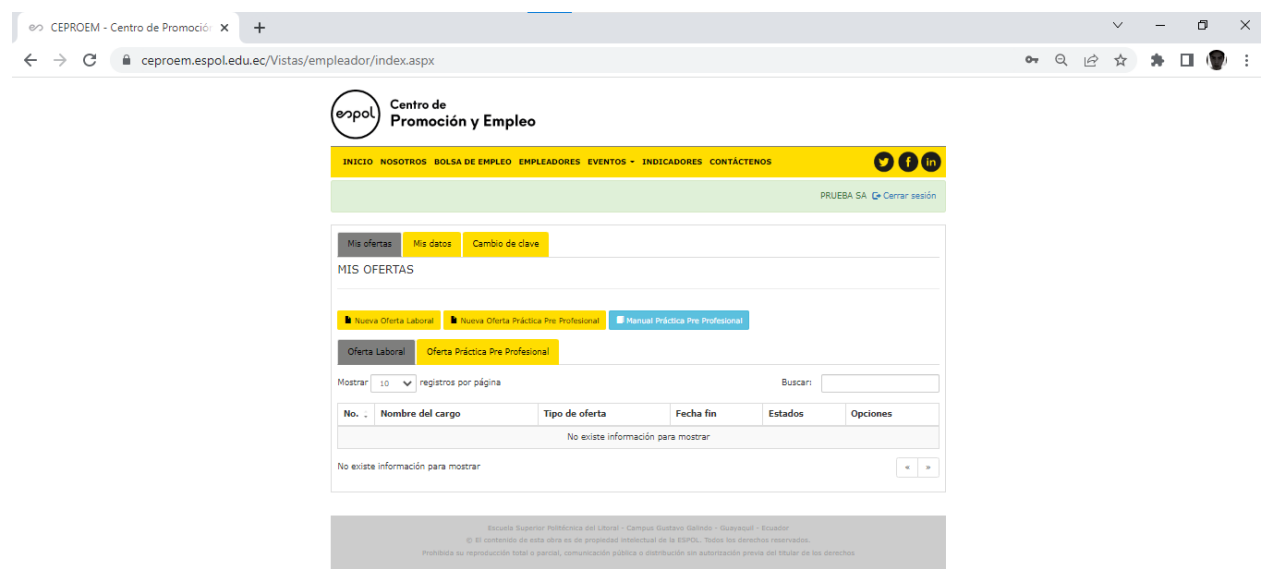

**Figura 3.5 Pantalla de ofertas laborales de empleadores rescatada de la bolsa de empleo de CEPROEM (01/09/22).**

Después:

| Promoción y Empleo              |                       |                                                                               |                               |                                                       |                                                                   |
|---------------------------------|-----------------------|-------------------------------------------------------------------------------|-------------------------------|-------------------------------------------------------|-------------------------------------------------------------------|
|                                 |                       |                                                                               |                               |                                                       | 000                                                               |
| Empleador > Ofertas Laborables  |                       |                                                                               |                               |                                                       | <b>EMPLEADOR PRUEBA C Cerrar sesión</b>                           |
| Cambio de clave<br>Mis datos    |                       |                                                                               |                               |                                                       |                                                                   |
|                                 |                       |                                                                               |                               |                                                       | Manual Práctica Pre Profesional                                   |
| <b>MIS OFERTAS</b>              |                       |                                                                               |                               |                                                       |                                                                   |
| Oferta Práctica Pre Profesional |                       |                                                                               |                               |                                                       |                                                                   |
| 10 v registros por página       |                       |                                                                               |                               |                                                       | Buscara                                                           |
| Nombre del cargo                | <b>Vigencia Desde</b> | Vigencia Hasta                                                                | <b>Estados</b>                | <b>Postulaciones</b>                                  | <b>Opciones</b>                                                   |
| PROGRAMADOR                     | 2022-06-24            | 2022-06-30                                                                    | PENDIENTE<br>NO PUBLICADO     | Ver Postulantes <u>2</u> : 0<br>No. Vistas $\Phi:0$   | Ver Detailes Q<br>Publicar Oferta<br>Editar Oferta (2)            |
| JR FRONTEND ANGULAR             | 2022-06-17            | 2022-06-30                                                                    | PENDIENTE<br>PUBLICADO        | Ver Postulantes <b>1</b> : 0<br>No. Vistas $\Phi$ : 0 | Ver Detailes Q<br>Despublicar Oferta X<br>Editar Oferta Ø         |
| <b>PROGRAMADOR</b>              | 2022-06-16            | 2022-08-31                                                                    | PENDIENTE<br><b>PUBLICADO</b> | Ver Postulantes <u>\$</u> : 0<br>No. Vistas $\Phi:0$  | Ver Detailes Q<br>Despublicar Oferta X<br>Editar Oferta (2)       |
|                                 |                       | INICIO NOSOTROS BOLSA DE EMPLEO EMPLEADORES EVENTOS - INDICADORES CONTÁCTENOS |                               |                                                       | Crear nueva oferta Laboral   Crear nueva Práctica Pre Profesional |

**Figura 3.6 Pantalla de ofertas laborales de empleadores en el sistema actual.**

Cambios realizados:

- Se rediseñó de forma parcial la vista de ofertas laborables de los empleadores.
- Se diseñó la página de tal forma que se pueda visualizar de manera adecuada en los dispositivos móviles.
- Se agregó un filtro por fecha de publicación de la oferta.
- Se agregó una nueva columna llamada postulaciones la cual contiene las opciones ver postulaciones y el número de vistas que ha tenido la publicación.
- Se agregó la columna vigencia desde la cual contiene la fecha de inicio de la oferta laboral.
- Se cambió el nombre a la columna fecha fin la cual contiene la fecha fin de la oferta laboral.
- Se cambiaron los botones que servían para publicar y despublicar una oferta.
- Se agregaron los filtros por fechas de postulación en el apartado de postulaciones.
- Se cambiaron ciertas etiquetas de algunos iconos según lo solicitado por el cliente.
- Se agregó un icono en el apartado de postulaciones para que el empleador pueda saber si una postulación ya fue revisada.

#### **3.3 Pruebas**

Para medir la experiencia de los usuarios al interactuar con el prototipo 100% funcional, se realizaron pruebas de UEQ (User experience questionnaire) a 20 usuarios politécnicos. El cuestionario aplicado se compone de 26 mediciones, las cuales tienen un rango de selección del 1 al 7, donde 1 es la calificación más baja y 7 la calificación más alta. Estas mediciones permitieron extraer datos como: atracción al sistema, transparencia, eficiencia, controlabilidad, estimulación y novedad. El cuestionario fue obtenido de (Andreas Hinderks, 2018) y se lo puede visualizar en el Apéndice B. A continuación, el resultado de estas pruebas.

#### **3.4 Resultado de Pruebas**

A continuación, en la Tabla 3.1, se visualiza el resultado de los 20 cuestionarios realizados a los usuarios politécnicos; las 20 filas hacen referencia a los usuarios cuestionados y las 26 columnas hacen referencia a las mediciones del cuestionario (ver Apéndice B).

| <b>Items</b> |                |   |                |                |   |   |   |   |                |                |                 |    |    |                |    |                |    |    |    |    |    |                |    |    |    |
|--------------|----------------|---|----------------|----------------|---|---|---|---|----------------|----------------|-----------------|----|----|----------------|----|----------------|----|----|----|----|----|----------------|----|----|----|
|              | $\overline{2}$ | 3 | 4              | 5              | 6 |   | 8 | 9 | 10             | 11             | 12 <sup>2</sup> | 13 | 14 | 15             | 16 | 17             | 18 | 19 | 20 | 21 | 22 | 23             | 24 | 25 | 26 |
| 6            | 6              | 1 | 2              | 3              | 7 | 7 | 4 | 2 | 3              | 6              | 2               | 5  | 7  | 4              | 7  | $\overline{2}$ | 3  | 4  | 6  | 3  | 6  | 4              | 6  | 3  | 3  |
| 6            | 6              | 2 | $\overline{2}$ | 3              | 7 | 6 | 6 | 2 | 2              | 6              | 2               | 6  | 6  | 3              | 6  | 2              | 3  | 2  | 6  | 2  | 6  | 2              | 2  | 2  | 3  |
| 6            | 7              | 3 | 1              | 3              | 5 | 7 | 5 | 1 | 4              | 7              | 1               | 7  | 7  | 7              | 7  | 1              | 3  | 1  | 7  | 1  | 7  | $\overline{2}$ | 1  | 3  | 1  |
| 7            | 6              | 3 | 1              | 1              | 6 | 6 | 4 | 3 | 3              | 5              | $\overline{2}$  | 7  | 7  | $\overline{7}$ | 7  | 1              | 1  | 1  | 5  | 2  | 7  | 1              | 1  | 1  | 7  |
| 5            | 7              | 3 | 1              | $\mathbf{1}$   | 7 | 7 | 2 | 2 | 2              | 5              | 1               | 5  | 6  | 6              | 5  | $\overline{2}$ | 3  | 2  | 6  | 3  | 6  | 2              | 3  | 3  | 7  |
| 6            | 6              | 3 | 2              | 3              | 6 | 6 | 5 | 2 | 3              | 5              | 1               | 7  | 5  | 6              | 5  | 1              | 4  | 2  | 7  | 3  | 6  | 2              | 4  | 4  | 4  |
| 2            | 6              | 3 | 3              | 4              | 3 | 3 | 6 | 6 | 5              | $\overline{2}$ | 7               | 4  | 1  | 5              | 1  | 2              | 6  | 2  | 7  | 3  | 6  | 1              | 4  | 4  | 5  |
| 5            | 6              | 2 | 3              | 1              | 5 | 5 | 6 | 3 | $\overline{2}$ | 5              | 3               | 6  | 4  | 6              | 5  | 1              | 4  | 2  | 5  | 1  | 7  | 4              | 4  | 4  | 5  |
| 5            | 7              | 1 | 1              | $\mathbf{1}$   | 5 | 6 | 4 | 1 | 4              | 5              | 1               | 7  | 6  | 7              | 7  | $\overline{2}$ | 4  | 1  | 7  | 2  | 7  | 3              | 1  | 1  | 4  |
| 6            | 6              | 3 | 6              | 5              | 7 | 7 | 4 | 5 | 6              | 6              | 1               | 7  | 6  | 5              | 6  | 2              | 2  | 4  | 6  | 3  | 7  | 1              | 2  | 1  | 1  |
| 5            | 5              | 3 | 6              | 2              | 4 | 5 | 3 | 4 | 2              | 5              | 3               | 5  | 5  | 5              | 7  | 1              | 4  | 2  | 5  | 3  | 5  | 6              | 2  | 2  | 6  |
| 6            | 6              | 5 | 2              | 2              | 5 | 6 | 5 | 4 | 3              | 4              | 2               | 5  | 4  | 4              | 5  | 3              | 4  | 2  | 5  | 2  | 4  | 4              | 3  | 4  | 4  |
| 6            | 7              | 2 | 1              | $\overline{2}$ | 7 | 6 | 6 | 2 | 3              | 6              | 2               | 5  | 6  | 5              | 5  | $\overline{a}$ | 2  | 4  | 6  | 2  | 6  | 2              | 2  | 2  | 6  |
| 5            | 5              | 3 | 1              | $\mathbf{1}$   | 7 | 7 | 6 | 1 | 1              | 7              | 1               | 7  | 6  | 1              | 7  | 1              | 1  | 1  | 7  | 3  | 7  | 1              | 1  | 1  | 1  |
| 6            | 3              | 4 | 5              | $\overline{2}$ | 6 | 6 | 5 | 2 | 4              | 5              | 2               | 5  | 5  | 4              | 5  | $\overline{2}$ | 3  | 2  | 6  | 3  | 6  | 1              | 3  | 3  | 4  |
| 3            | 6              | 2 | 7              | 4              | 6 | 7 | 5 | 2 | 4              | 4              | 4               | 4  | 3  | 4              | 5  | 5              | 5  | 4  | 4  | 1  | 6  | 2              | 4  | 4  | 7  |
| 7            | 5              | 3 | 5              | 1              | 6 | 7 | 4 | 3 | 3              | 7              | 1               | 6  | 6  | 4              | 7  | 1              | 3  | 1  | 7  | 1  | 6  | 1              | 4  | 2  | 7  |
| 2            | 6              | 1 | 3              | 4              | 3 | 3 | 6 | 6 | 5              | 2              | 7               | 4  | 1  | 5              | 1  | $\overline{2}$ | 6  | 2  | 7  | 3  | 6  | 1              | 4  | 4  | 5  |
| 5            | 6              | 2 | 1              | $\mathbf{1}$   | 6 | 7 | 6 | 1 | $\overline{a}$ | 6              | 2               | 7  | 7  | 1              | 7  | 1              | 2  | 2  | 7  | 3  | 7  | 1              | 1  | 2  | 2  |
| 6            | 6              | 3 | 2              | 3              | 5 | 6 | 6 | 2 | 1              | 6              | 2               | 6  | 6  | 3              | 6  | 2              | 3  | 2  | 6  | 2  | 6  | 3              | 2  | 2  | 3  |
|              |                |   |                |                |   |   |   |   |                |                |                 |    |    |                |    |                |    |    |    |    |    |                |    |    |    |

**Tabla 3.1 Resultado del cuestionario realizado a 20 usuarios politécnicos**

Luego de obtener todas las mediciones de los usuarios cuestionados, se realizó una ponderación que va de un rango de -3 a 3 para facilidades de cálculos. Posteriormente, se realizaron las estimaciones pertinentes del promedio de las 26 mediciones, varianza y desviación estándar (ver Tabla 3.2).

| Item           | <b>Mean</b>       | Variance | Std. Dev. No. |    | Left               | <b>Right</b>          | <b>Scale</b>    |  |  |  |
|----------------|-------------------|----------|---------------|----|--------------------|-----------------------|-----------------|--|--|--|
| 1              | 1.3<br>ĤМ         | 2.0      | 1.4           | 20 | desagradable       | agradable             | Atracción       |  |  |  |
| $\overline{2}$ | <b>TP 1.9</b>     | 0.8      | 0.9           | 20 | no entendible      | entendible            | Transparencia   |  |  |  |
| 3              | AN 1.4            | 1.0      | 1.0           | 20 | creativo           | sin imaginacion       | Novedad         |  |  |  |
| 4              | <b>R</b> 1.3      | 3.9      | 2.0           | 20 | facil de aprender  | dificil de aprender   |                 |  |  |  |
| 5              | <b>TR</b> 1.7     | 1.6      | 1.3           | 20 | valioso            | de poco valor         | Estimulación    |  |  |  |
| 6              | AP 1.7            | 1.6      | 1.3           | 20 | aburrido           | emocionante           | Estimulación    |  |  |  |
| 7              | <b>FR</b> 2.0     | 1.5      | 1.2           | 20 | no interesante     | interesante           | Estimulación    |  |  |  |
| 8              | AN 0.9            | 1.4      | 1.2           | 20 | impredecible       | predecible            | Controlabilidad |  |  |  |
| 9              | 1.3<br>иŃ         | 2.4      | 1.6           | 20 | rapido             | lento                 | Eficiencia      |  |  |  |
| 10             | AN 0.9            | 1.8      | 1.3           | 20 | original           | convencional          | Novedad         |  |  |  |
| 11             | $n$ 1.2           | 2.0      | 1.4           | 20 | obstructivo        | impulsor de apoyo     | Controlabilidad |  |  |  |
| 12             | AN 1.7            | 3.2      | 1.8           | 20 | malo<br>bueno      |                       | Atracción       |  |  |  |
| 13             | AP 1.8            | 1.3      | 1.1           | 20 | complicado         | facil                 | Transparencia   |  |  |  |
| 14             | AP 1.2            | 3.2      | 1.8           | 20 | repeler            | atraer                | Atracción       |  |  |  |
| 15             | 0.6               | 3.0      | 1.7           | 20 | convencional       | novedoso              | Novedad         |  |  |  |
| 16             | AP 1.6            | 3.2      | 1.8           | 20 | incomodo           | comodo                | Atracción       |  |  |  |
| 17             | 2.2               | 0.9      | 1.0           | 20 | seguro             | inseguro              | Controlabilidad |  |  |  |
| 18             | €<br>0.7          | 1.9      | 1.4           | 20 | activante          | adormecedor           | Estimulación    |  |  |  |
| 19             | AP 1.9            | 1.1      | 1.0           | 20 | cubre expectativas | no cubre expectativas | Controlabilidad |  |  |  |
| 20             | <b>R</b> 2.1      | 0.8      | 0.9           | 20 | ineficiente        | eficiente             | Eficiencia      |  |  |  |
| 21             | AP 1.7            | 0.6      | 0.8           | 20 | claro              | confuso               | Transparencia   |  |  |  |
| 22             | <b>FR</b> 2.2     | 0.6      | 0.8           | 20 | no pragmatico      | pragmatico            | Eficiencia      |  |  |  |
| 23             | PP 1.8            | 2.0      | 1.4           | 20 | ordenado           | sobrecargado          | Eficiencia      |  |  |  |
| 24             | <b>TR</b> 1.3     | 2.0      | 1.4           | 20 | atractivo          | feo                   | Atracción       |  |  |  |
| 25             | 1.4               | 1.3      | 1.1           | 20 | simpatico          | antipatico            | Atracción       |  |  |  |
| 26             | $\Rightarrow$ 0.3 | 4.2      | 2.0           | 20 | conservador        | innovador             | Novedad         |  |  |  |

**Tabla 3.2 Promedio, varianza y desviación estándar de las mediciones obtenidas**

Luego se realizó una extracción de la Tabla 3.2 por escalas, la cual permitió obtener una estimación de los datos finales de interés de estas pruebas, como los son: atracción, transparencia, eficiencia, controlabilidad, estimulación y novedad, tal como observa en la Tabla 3.3.

| <b>UEQ Scales (Mean and Variance)</b> |       |      |
|---------------------------------------|-------|------|
| <b>Atracción</b>                      | 1.392 | 1.76 |
| Transparencia                         | 1.650 | 0.67 |
| Eficiencia                            | 1.850 | 0.59 |
| Controlabilidad                       | 1.538 | 0.46 |
| <b>Estimulación</b>                   | 1.500 | 1.07 |
| <b>Novedad</b>                        | 0.788 |      |

**Tabla 3.3 Promedio de las mediciones por escalas**

También se realizó un benchmark con las mediciones procesadas (ver Tabla 3.4). Este benchmark nos permitió sacar conclusiones sobre la calidad del prototipo de una forma más legible. Entre ellas, excelente (excellent), buena (good), sobre el promedio (above average), bajo el promedio (below average), mala (bad), y abajo del borde (lower border). Así mismo, se plasmaron los resultados del benchmark en un gráfico de barras (ver Figura 3.7).

| <b>Scale</b>    | Mean | <b>Comparisson to benchmark</b> |
|-----------------|------|---------------------------------|
| Atracción       | 1.39 | Above average                   |
| Transparencia   | 1.65 | <b>Above Average</b>            |
| Eficiencia      | 1.85 | Good                            |
| Controlabilidad | 1.54 | Good                            |
| Estimulación    | 1.50 | Good                            |
| <b>Novedad</b>  | 0.79 | <b>Above Average</b>            |

**Tabla 3.4 Benchmark de calidad del prototipo**

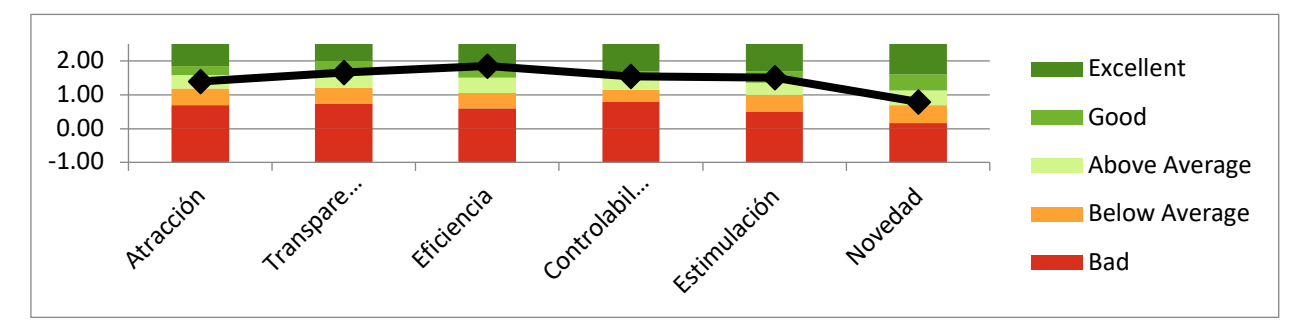

**Figura 3.7 Benchmark gráfico con las escalas medidas.**

Como se puede constatar en esta sección, el prototipo 100% funcional implementado pasó las pruebas descritas, ya que en todas se obtuvieron resultados por encima del promedio. Destaca el caso de la eficiencia, la cual hace referencia a que el sistema es rápido, eficiente, ordenado y pragmático; así como el caso de la controlabilidad, la cual indica que el sistema es predecible, un impulsor de apoyo, seguro y cubre expectativas. En el caso de la estimulación, denota que el sistema es valioso, emocionante, interesante y activante. Para los demás casos como lo son la atracción, la trasparencia y la novedad, se obtuvieron resultados por encima del promedio, pero, sin embargo, son parámetros que aún pueden ser tomados en cuenta para mejoras futuras.

# **CAPÍTULO 4**

# **4. CONCLUSIONES Y RECOMENDACIONES**

# **4.1 Conclusiones**

- 1. Se logró implementar un prototipo 100% funcional que mejora la usabilidad de las funciones del sistema de empleabilidad de la ESPOL, siguiendo los estándares de desarrollo de la GTSI.
- 2. Se propusieron requerimientos para mejorar la experiencia de usuario de la bolsa de empleo de la ESPOL.
- 3. Se implementaron los requerimientos extraídos de los cuestionarios realizados a los usuarios del sistema y los propuestos por el cliente, siguiendo los estándares tecnológicos de la GTSI.
- 4. Se realizaron las pruebas UEQ para medir la experiencia de los usuarios al interactuar con el prototipo 100% funcional. Los resultados lograron determinar que la nueva bolsa de empleo de la ESPOL tuvo una calificación de bueno (Good) en: eficiencia, controlabilidad y estimulación; y por encima del promedio en: atracción, transparencia y novedad.
- 5. La solución implementada fue enviada a producción dentro de los servidores de la GTSI.

# **4.2 Recomendaciones**

- 1. Se recomienda actualizar la versión de estilos actual de bootstrap a la versión 5.x, para tener mayor facilidad al momento de diseñar nuevas interfaces o modificaciones del diseño existente. Así mismo, de ser posible actualizar la versión de .net que usa el sistema, para corregir posibles vulnerabilidades y tener un mejor tiempo de respuesta de este.
- 2. Realizar una campaña de difusión de la bolsa de empleo de ESPOL, debido a que los cuestionarios reflejaron que muchos de los politécnicos no tienen conocimiento del sistema.
- 3. Implementar una funcionalidad de envío de correos con información de ofertas similares a las consultadas o revisadas por los usuarios en el sistema de bolsa de

empleo, con el fin de brindar al usuario más información sobre posibles ofertas de interés.

4. Mantener un estado dentro del sistema que permita guardar las búsquedas del usuario cuando navega de una pantalla hacia otra, con el fin de que cuando éste retroceda pueda encontrarse de vuelta con la sección que estaba revisando.

# **BIBLIOGRAFÍA**

- Ergonomics of human-system interaction. (2010). Human-centred design for interactive systems (ISO 9241-210:2010)
- Montero, Y. H. (2015). Experiencia de usuario: principios y métodos. Experiencia de usuario: principios y métodos, 9.
- Galeano, R. (2008). Diseño centrado en el usuario.
- M. González, V. (s. f.). Estrategias para Introducir Diseño Centrado en la Experiencia del Usuario en tu Organización. SG Buzz. Recuperado 9 de junio de 2022, de https://sg.com.mx/revista/57/estrategias-introducir-ux
- Andy Acosta, A. A., & Vargas Mantilla, A. R. (2014). Análisis, diseño y desarrollo de una bolsa de trabajo en ambiente web para el departamento de Bienestar Estudiantil de la Universidad Politécnica Salesiana sede Quito-Campus El Girón (Bachelor's thesis).
- Acosta Acosta, C. F., & Oramas Gutierrez, A. E. (2016). Diseño De Una Bolsa De Trabajo Virtual Para La Facultad De Ciencias Matematicas Y Fisicas De La Universidad De Guayaquil, Ecuador (Doctoral Dissertation, Universidad De Guayaquil Facultad Ciencias Matemáticas Y Físicas Carrera Ingeniería En Sistemas Computacionales).Mera, M., & Andrés, G. (2013). Sistema de seguimiento y vinculación con los graduados y alumnos de la UCSG: bolsa de trabajo.
- Holguín Escalante, K. G., & Idrovo Ramírez, M. F. (2019). Propuesta para mejorar la Bolsa de Trabajo de la Facultad de Ciencias Administrativas de la Universidad de Guayaquil (Bachelor's thesis, Universidad de Guayaquil Facultad de Ciencias Administrativas).
- Larrea, J. L., & Riofrío, J. R. (2022, 6 junio). *Estadísticas Laborales*. Instituto nacional de estadística y censos. Recuperado 13 de junio de 2022, de https://www.ecuadorencifras.gob.ec/estadisticas-laborales-abril-2022/
- Jaen Mivia. (2004, febrero 12). Proyecto empresarial. Bolsa de trabajo virtual. Recuperado de https://www.gestiopolis.com/proyecto-empresarial-bolsa-detrabajo-virtual/
- CEPROEM. (s. f.-b). Centro de Promocion y Empleo. Recuperado 14 de junio de 2022, de https://ceproem.espol.edu.ec/

• Philippe Kruchten. (1995, November). Architectural Blueprints — The "4+1" View Model of Software Architecture. IEEE Software 12 (6), pp. 42-50.

# **APÉNDICES**

# **APÉNDICE A**

Historias de usuario en base a los requerimientos de los usuarios politécnicos.

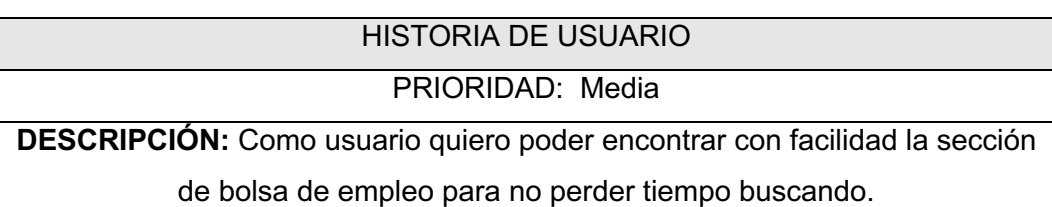

HISTORIA DE USUARIO

PRIORIDAD: Alta

**DESCRIPCIÓN:** Como usuario quiero poder ver mis postulaciones realizadas para poder ver el estado de estas.

## HISTORIA DE USUARIO

PRIORIDAD: Media

**DESCRIPCIÓN:** Como usuario quiero poder ver inicialmente las ofertas laborables que estén disponibles para mi carrera o área para no perder tiempo observando ofertas laborables que no me interesan.

#### HISTORIA DE USUARIO

PRIORIDAD: Media

**DESCRIPCIÓN:** Como usuario quiero poder filtrar con por alguna palabra

clave mi oferta deseada.

# HISTORIA DE USUARIO

PRIORIDAD: Alta

**DESCRIPCIÓN:** Como usuario quiero poder filtrar mi búsqueda por las

categorías más importantes de una oferta laboral para poder ver las ofertas

que están acordes a mis necesidades y ahorrar tiempo.

#### PRIORIDAD: Alta

**DESCRIPCIÓN:** Como usuario quiero poder ver la información más importante de cada oferta laboral disponible para poder ver si la oferta se ajusta a mis necesidades.

## HISTORIA DE USUARIO

PRIORIDAD: Baja

**DESCRIPCIÓN:** Como usuario quiero poder revisar las ofertas laborables con

paginación para que no tenga que hacer mucho scroll hacia abajo.

## HISTORIA DE USUARIO

PRIORIDAD: Alta

**DESCRIPCIÓN:** Como usuario quiero poder visualizar la información detallada de la oferta laboral de una forma bien estructurada para ver la información que necesito adecuadamente.

# HISTORIA DE USUARIO

PRIORIDAD: Media

**DESCRIPCIÓN:** Como usuario quiero poder contactarme con la empresa a través de un correo electrónico o número celular, para aclarar dudas sobre la oferta laboral.

#### HISTORIA DE USUARIO

#### PRIORIDAD: Media

**DESCRIPCIÓN:** Como usuario quiero poder completar la información de mi

perfil con la menor cantidad de campos, para agilizar de tal forma este

proceso.

PRIORIDAD: Alta

**DESCRIPCIÓN:** Como usuario quiero poder postular a ofertas laborales con la información detallada de mi perfil universitario, para no tener que subir mi CV al sistema.

# HISTORIA DE USUARIO

PRIORIDAD: Baja

**DESCRIPCIÓN:** Como usuario quiero poder ver un formado de hoja de vida estructurado y agradable a la vista, para que el empleador reciba una hoja de presentación aceptable.

# HISTORIA DE USUARIO

PRIORIDAD: Alta

**DESCRIPCIÓN:** Como usuario quiero poder ver en donde me encuentro en cualquier pagina que navegue, para mantenerme informado de las vistas por las que tuve que pasar para llegar a la pantalla donde me encuentre.

# HISTORIA DE USUARIO

# PRIORIDAD: Alta

**DESCRIPCIÓN:** Como usuario quiero poder hacer click a la pestaña del menú "Bolsa de empleo" sin tener que volver a iniciar sesión nuevamente, para

obviar pasos innecesarios una vez que ya haya iniciado sesión.

# HISTORIA DE USUARIO

PRIORIDAD: Media

**DESCRIPCIÓN:** Como usuario quiero poder navegar fácilmente entre pantallas, para movilizarme hacia vistas anteriores a la que me encuentre actualmente.

#### PRIORIDAD: Baja

**DESCRIPCIÓN:** Como usuario quiero poder ver un mensaje informativo respecto a los beneficios que representa subir una hoja de vida en el sistema para aumentar mis posibilidades de conseguir el trabajo.

Historias de usuario en base a los requerimientos de los usuarios empleadores.

#### HISTORIA DE USUARIO

PRIORIDAD: Media

**DESCRIPCIÓN:** Como usuario quiero poder crear una oferta laboral indicando la forma laboral del cargo: Tiempo completo, medio tiempo, tiempo parcial para que los usuarios que buscan empleo sepan la modalidad de empleo que se está ofertando.

#### HISTORIA DE USUARIO

#### PRIORIDAD: Media

**DESCRIPCIÓN:** Como usuario quiero poder recibir notificaciones respecto al estado de sus ofertas laborales para poder llevar un mejor control respecto

#### HISTORIA DE USUARIO

PRIORIDAD: Media

**DESCRIPCIÓN:** Como usuario quiero poder de visualizar, de ser necesario, una ventana emergente al momento de ingresar al sistema que requiera información adicional sobre las ofertas expiradas para poder tomar las respectivas consideraciones.

#### HISTORIA DE USUARIO

PRIORIDAD: Alta

**DESCRIPCIÓN:** Como usuario quiero poder visualizar, de ser necesario, iconos adecuados que representen las acciones a realizar en el sistema, para estar orientado en todo momento hacia dónde voy hacer click.

#### PRIORIDAD: Baja

**DESCRIPCIÓN:** Como usuario quiero poder elegir la opción de no mostrar salario mensual en el mismo apartado donde se selecciona el salario mensual, para disminuir la cantidad de campos a llenar.

# HISTORIA DE USUARIO

#### PRIORIDAD: Media

**DESCRIPCIÓN:** Como usuario quiero poder visualizar loadings mientras se cargan los datos en las tablas de información para saber que el sistema está trayendo los datos.

Criterios de validación en base a los requerimientos no funcionales de los usuarios politécnicos.

# CRITERIO DE VALIDACIÓN

#### PRIORIDAD: ALTA

**DESCRIPCIÓN:** Se realizarán pruebas de satisfacción a los usuarios una semana después de haber utilizado por primera vez la bolsa de empleo para confirmar que entendieron todas las funcionalidades del sistema en el lapso esperado, el custionario de satisfacción deberá tener un promedio mayor o igual a 9 sobre 10 para dar por hecho que el usuario domina el sistema.

#### CRITERIO DE VALIDACIÓN

#### PRIORIDAD: MEDIA

**DESCRIPCIÓN:** Se realizarán 10 pruebas de aceptación de usuario, donde se tomarán mediciones de tiempo a cada usuario para verificar que de encontraron su primera oferta laboral adecuada en un tiempo menor a 5 minutos. Se dará por aceptado este criterio si por lo menos 9 de los 10 usuarios lo logran.

# CRITERIO DE VALIDACIÓN

#### PRIORIDAD: Alta

**DESCRIPCIÓN:** Se realizarán cuestionarios de satisfacción a 10 usuarios para confirmar que recibieron una retroalimentación aceptable del sistema. El cuestionario de satisfacción deberá tener un promedio igual o mayor a 9 sobre 10 para dar por hecho este criterio.

## CRITERIO DE VALIDACIÓN

PRIORIDAD: Alta

**DESCRIPCIÓN:** Se realizarán cuestionarios de satisfacción a 5 usuarios para confirmar que el sistema es adaptable a los diferentes tipos de pantallas de la actualidad. El cuestionario de satisfacción deberá tener un promedio igual o mayor a 9 sobre 10 para dar por hecho este criterio.

# CRITERIO DE VALIDACIÓN

## PRIORIDAD: Alta

**DESCRIPCIÓN:** Se realizarán 10 pruebas de aceptación de usuario, donde se tomarán mediciones de tiempo a cada usuario para verificar que su permanencia sea mayor o igual a 3 minutos. Se dará por aceptado este criterio si por lo menos 9 de los 10 usuarios permanecen más del tiempo estimado.

Criterios de validación en base a los requerimientos no funcionales de los usuarios empleadores.

#### CRITERIO DE VALIDACIÓN

PRIORIDAD: Alta

**DESCRIPCIÓN:** Se realizarán cuestionarios de satisfacción a 5 usuarios para confirmar que el sistema es adaptable a los diferentes tipos de pantallas de la actualidad. El cuestionario de satisfacción deberá tener un promedio igual o mayor a 9 sobre 10 para dar por hecho este criterio.

# CRITERIO DE VALIDACIÓN

## PRIORIDAD: Alta

**DESCRIPCIÓN:** Se realizarán 5 pruebas de aceptación de usuario, donde se tomarán mediciones de tiempo a cada usuario para verificar que su permanencia sea mayor o igual a 4 minutos. Se dará por aceptado este criterio si por lo menos 4 de los 5 usuarios permanecen más del tiempo estimado.

# **APÉNDICE B**

Cuestionario realizado a los usuarios politécnicos.

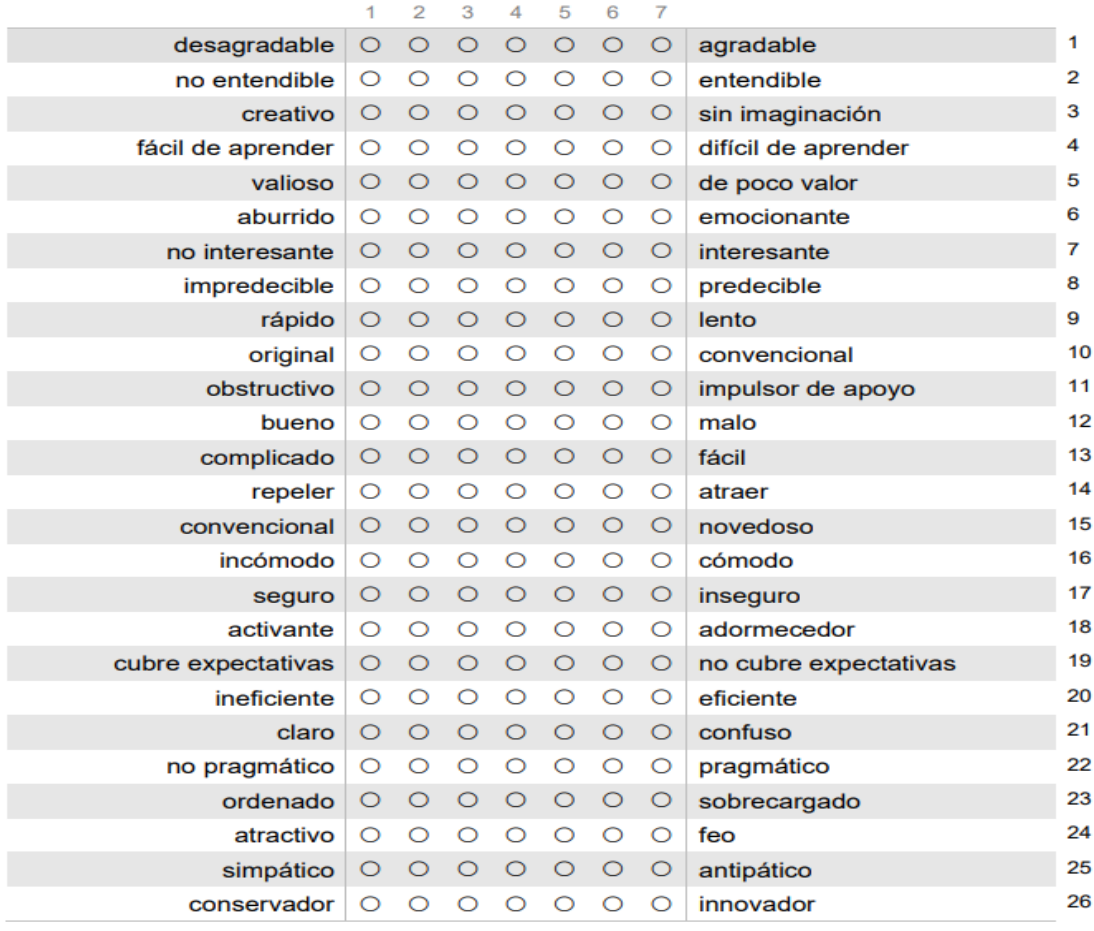

# **APÉNDICE C**

Resultado final de las demás vistas.

# **Politécnicos**

# Vista: Mis postulaciones

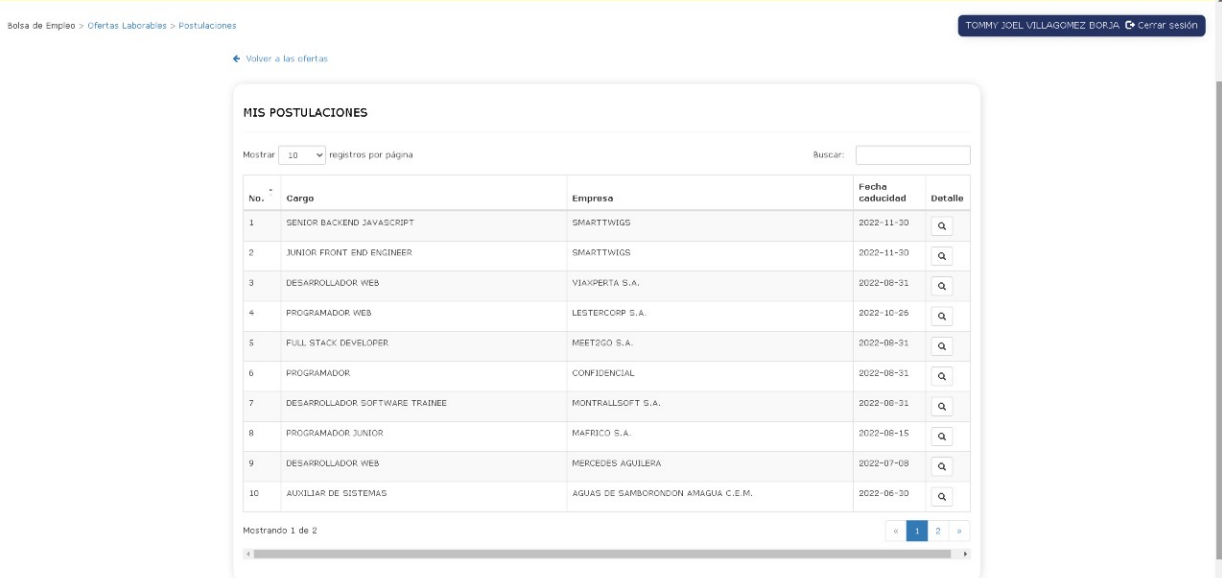

## Vista: Mi Perfil

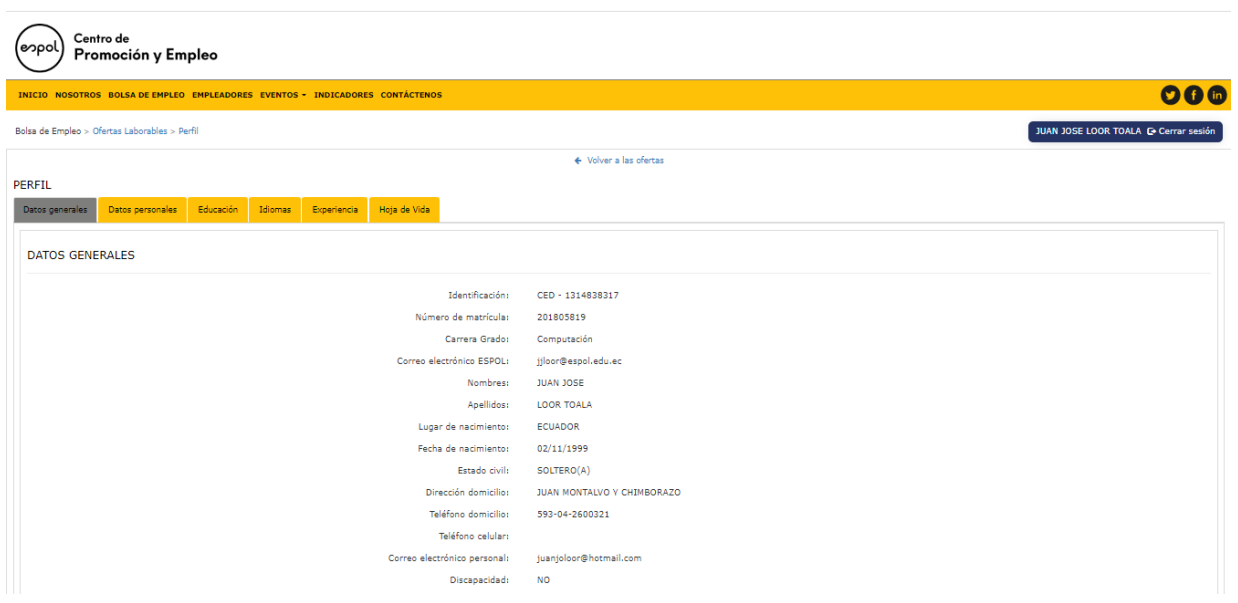

**Empleadores** 

# Vista: Creación de oferta laboral

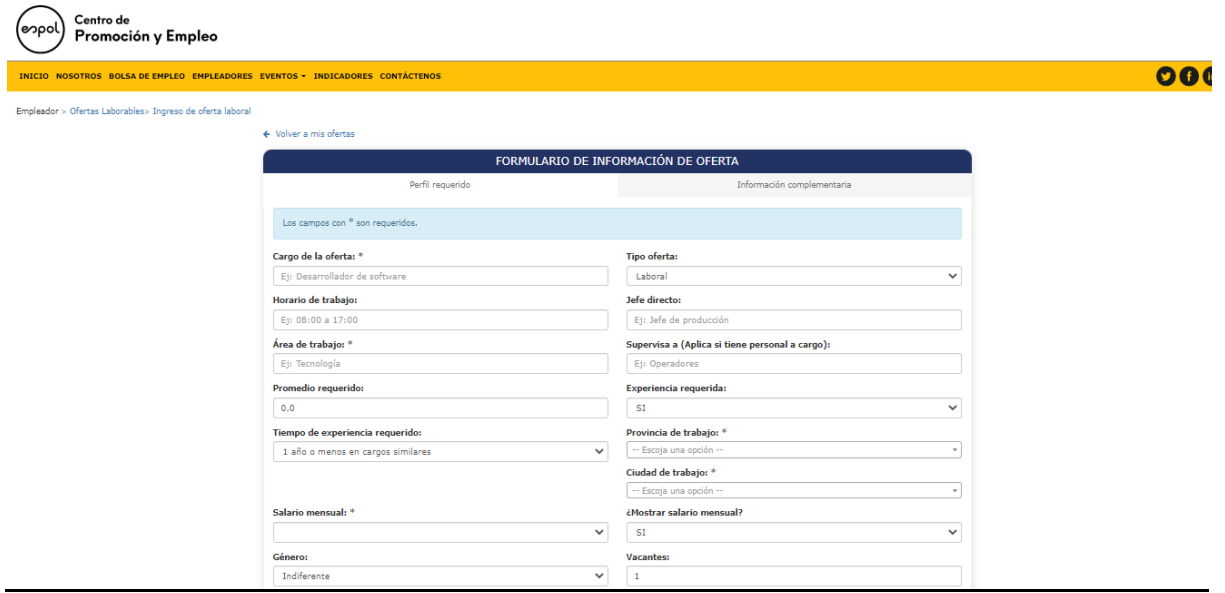

# Vista: Postulantes oferta laboral

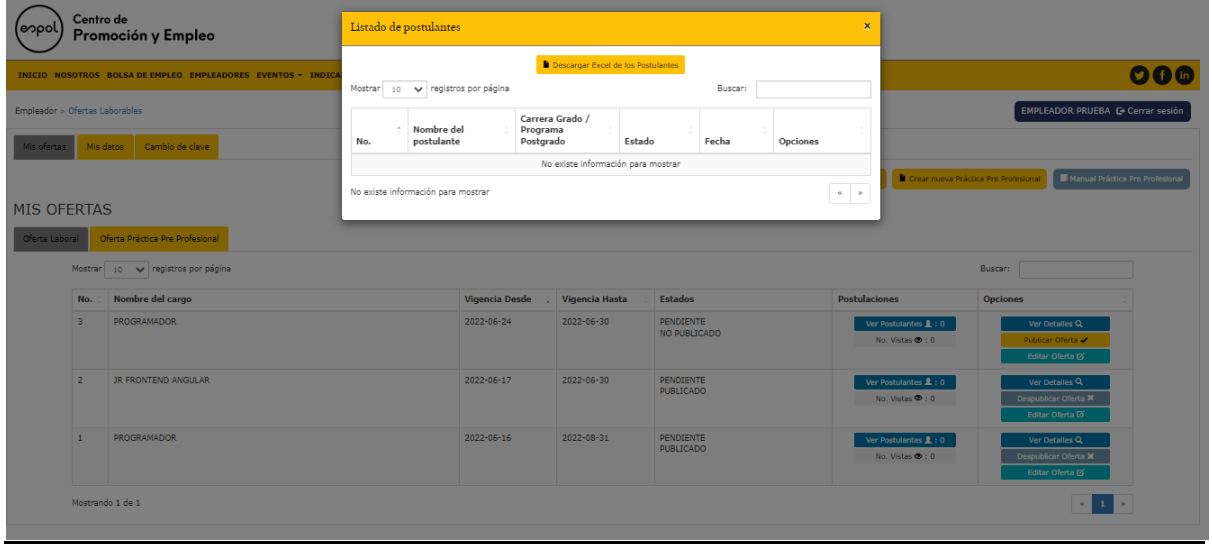